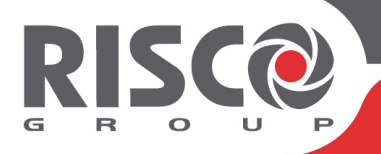

# **WL Panda for LightSYS**

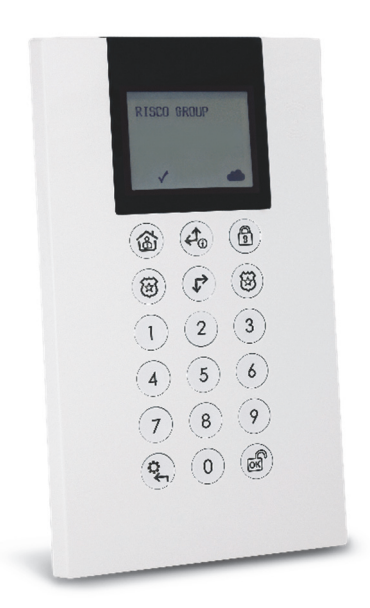

**Model:** RW432KPP

# **Installation Guide**

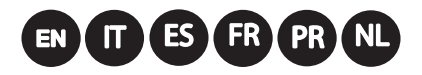

For more information about RISCO Group's branches, distributors and full product line, please visit riscogroup.com

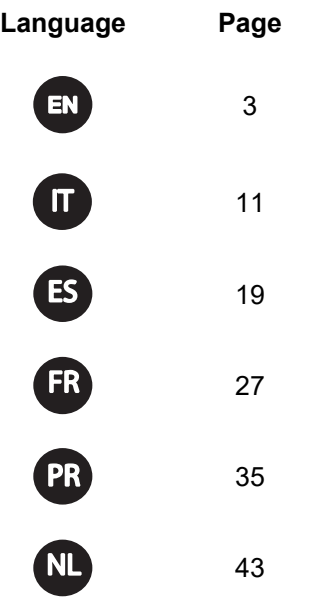

#### **Introduction**

EN

The 2-Way WL Panda for LightSYS keypad enables communication between the wireless keypad and a LightSYS control panel. Being bi-directional, the 2-Way keypad receives a reply status indication from the panel for each command sent to the panel. You can operate the keypad either using a code or a proximity tag.

#### **Main Features**

- Bi-directional Wireless Communication
- S.O.S / Two-way communication emergency key
- Proximity tag operation
- Double tamper protection (Box & Wall)
- Battery economy mode

#### **Communication Setup**

The WL Panda for LightSYS keypad must identify itself to the system receiver. This can be done by typing the 11-digit serial number of the keypad into the system or using RF mode.

#### **Setup using RF communication**

1. From the Wired Keypad, navigate to the Programing (installer) menu, select **7)Install >** 

#### ௵ **2)WL Device > 2)Allocation > 1)By RF > 3)Keypad** and then press

2. If there are two receivers allocated to the system, select the receiver you wish to allocate and then press **OK** 

3. Select the Keypad location in the system and then press

4. On the WL Panda for LightSYS Keypad you wish to allocate, send a Write message by

pressing both keys  $\left( \bigotimes_{m=1}^{\infty} \bigotimes_{m=1}^{\infty} \mathbb{Z} \right)$  simultaneously for at least 2 seconds; the keypad will display the Serial Number.

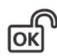

#### **Setup by Serial Number**

1. From the Wired Keypad, navigate to the Programing (installer) menu, select **7)Install >** 

#### $\overline{X}$ **2)WL Device > 2)Allocation > 2)By Code > 3) Keypad** and then press

- 2. If there are two receivers allocated to the system, select the receiver you wish to allocate and then press
- 3. Select the Keypad location in the system and then press
- 4. Enter the Keypad's 11-digit Serial Number and then press  $\widehat{OR}$ ; the keypad will display the Serial Number.

**NOTE:** Adding the keypad to the system can also be done remotely using the configuration software by entering the serial number of the keypad or by RF communication.

### **Mounting the Keypad**

Mount the keypad on the wall using the supplied mounting bracket.

**NOTE**: Before mounting the keypad test the keypad communication with the system.

- 1. Remove the fastening screw that secures the mounting bracket to the keypad (see Figure 1).
- 2. Separate the mounting bracket from the keypad (see Figure 2).
- 3. Release battery cover from the keypad's battery compartment (see Figure 3).
- 4. Attach the battery cable to the battery connector (see Figure 4), insert the batteries (while paying attention to the polarity of the batteries) and close the battery compartment.
- 5. Allocate the Keypad to the Receiver (see Communication Setup).
- 6. Using the mounting holes as a template secure the mounting bracket to the wall (see Figure 5).
- 7. Mount the keypad to the mounting bracket and insert the fastening screw to lock the keypad (see Figures 6 and 1).

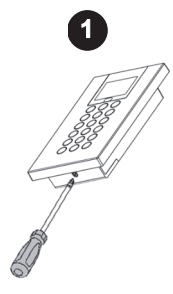

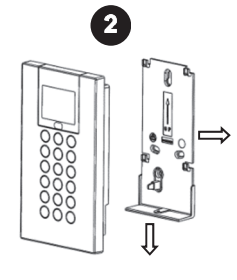

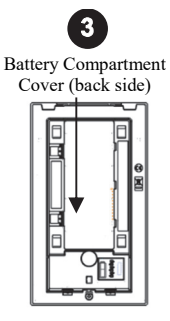

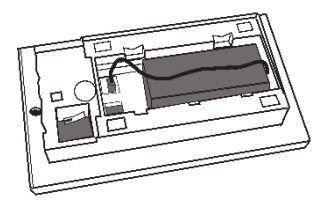

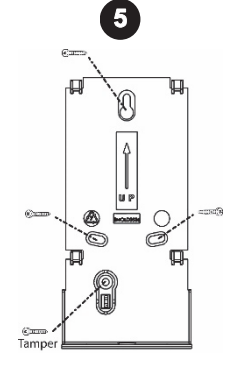

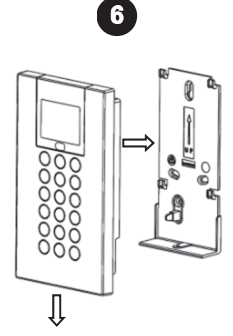

# **Main Keypad Operations**

#### **Visual Indicators**

The following visual indicators are displayed on the LCD Keypad:

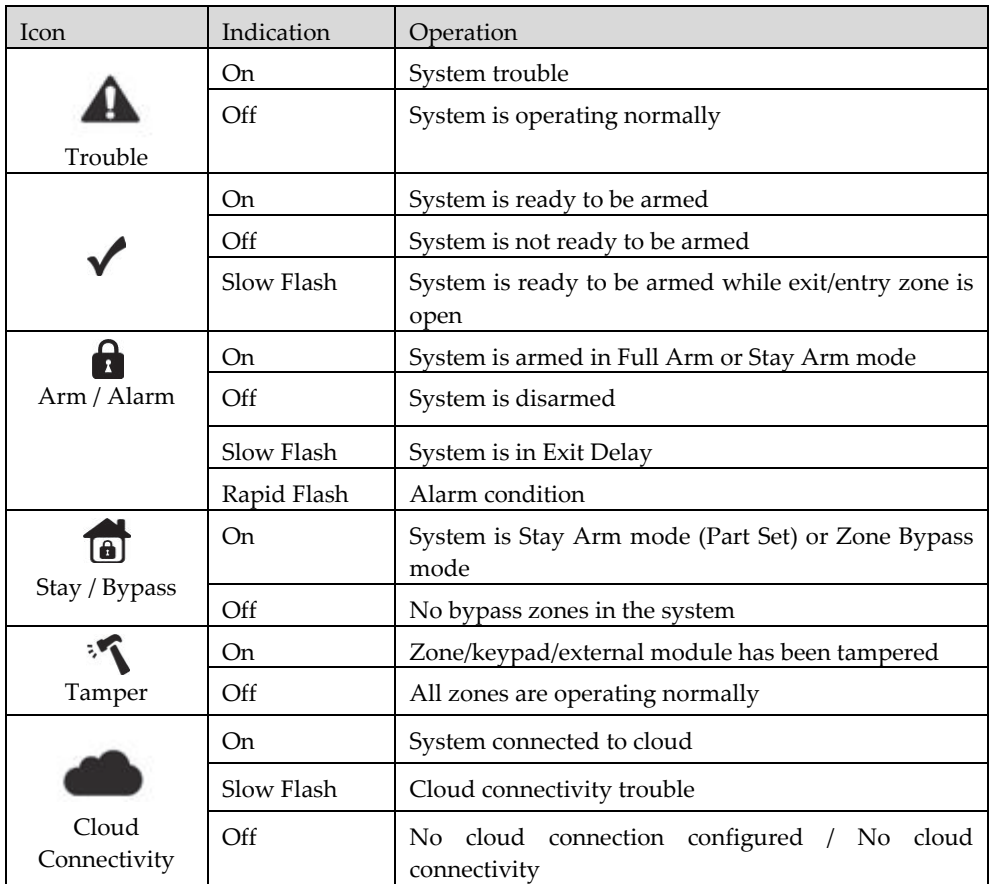

#### **Control Keys**

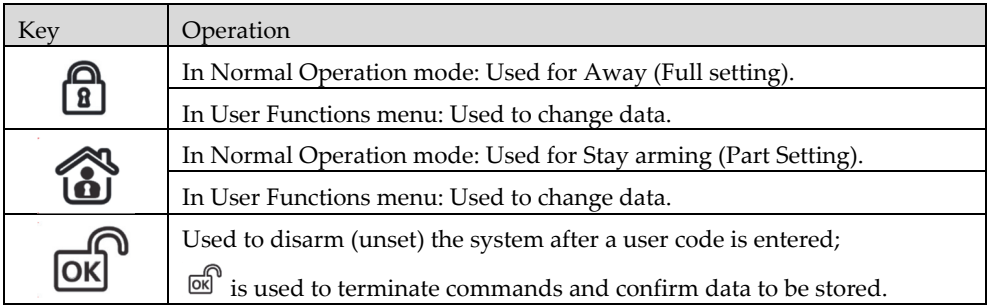

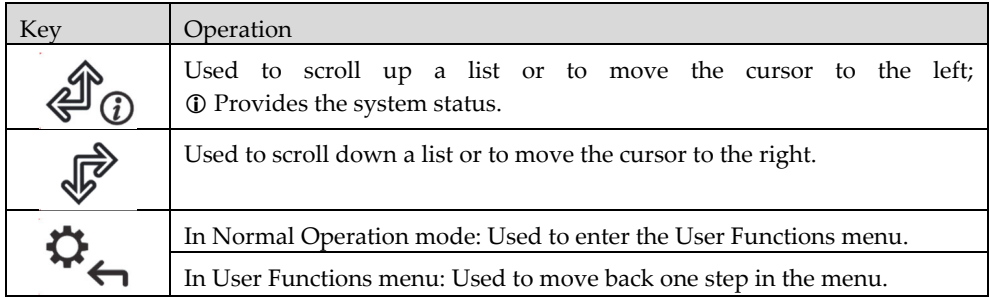

#### **Emergency Keys**

The following operations will send emergency notifications to the alarm monitoring station

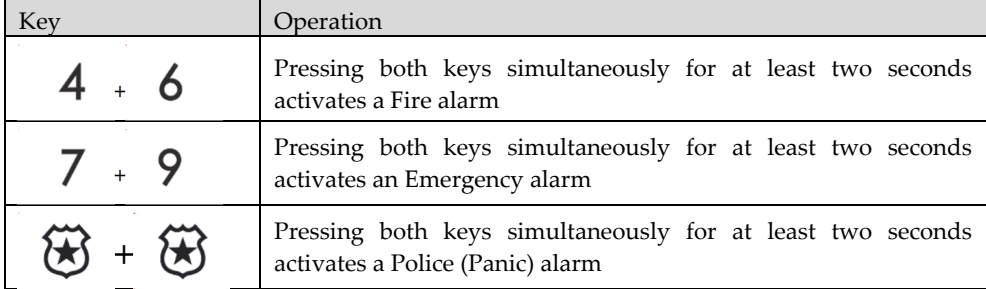

#### **Function Keys**

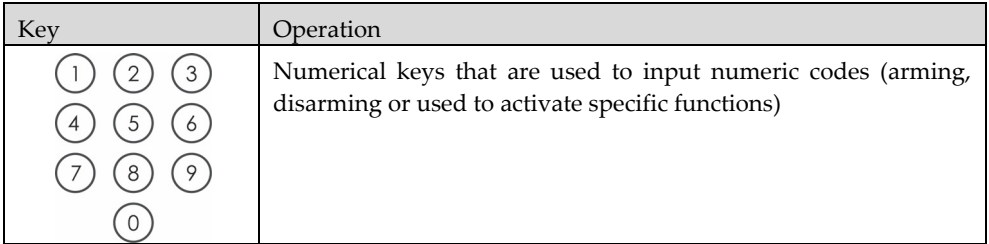

#### **Keypad Settings**

**Note: The following settings must be defined individually for each keypad connected to the system.** 

- **To define keypad settings when idle follow this procedure:**
- 1. Press  $\overline{\text{OK}}$  for two seconds until the Keypad Settings menu appears
- 2. Select the relevant icon using the  $\overbrace{\mathcal{L}}^{\mathcal{L}}$  ( $\overbrace{\mathcal{L}}^{\mathcal{L}}$  keys:

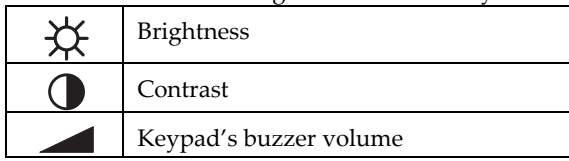

- $3.$  Press  $\overline{\text{OK}}$
- 4. Press the  $\overbrace{\mathcal{L}}^{\mathcal{L}}$  weys to adjust the level settings.
- $\overline{5}$ . Press  $\overline{OR}$  to save the adjustment.
- 6. Press to exit the keypad settings.

### **Proximity Tag Operation**

Present the Proximity Tag to the keypad (after waking the keypad) as shown in the following illustrations:

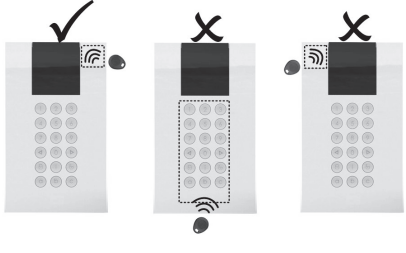

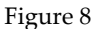

### **Sleep Mode**

For extending the battery life of the keypad, the keypad is designed with a Sleep mode function. By default, 10 seconds after the last key has been pressed, the keypad will turn off its display and LEDs. The time can be configured by your installer to a maximum of 60 seconds.

### **Replacing Batteries**

- 1. Remove the fastening screw that secures the mounting bracket to the keypad (see Figure 1).
- 2. Slide the keypad and remove it from the mounting bracket.
- 3. Remove the battery compartment cover.
- 4. Disconnect the battery cable from the battery connector.
- 5. Replace the batteries while paying attention to the polarity of the batteries (see Figure 9).

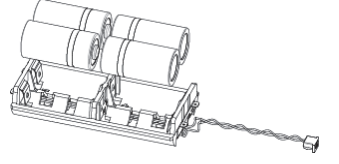

Figure 9

- 6. Reconnect the battery cable to the battery connector.
- 7. Close the battery compartment cover, place the keypad back on the wall and secure the screw to its place.

**CAUTION:** Risk of explosion if battery is replaced by an incorrect type. Dispose of used batteries according to local regulations.

# **Technical Specification**

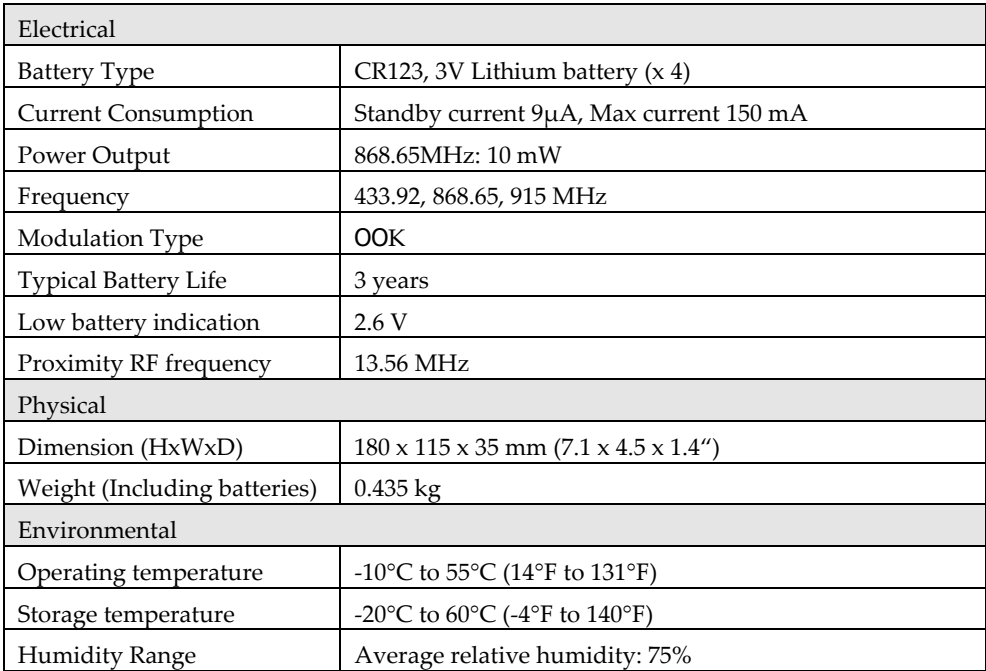

### **Ordering Information**

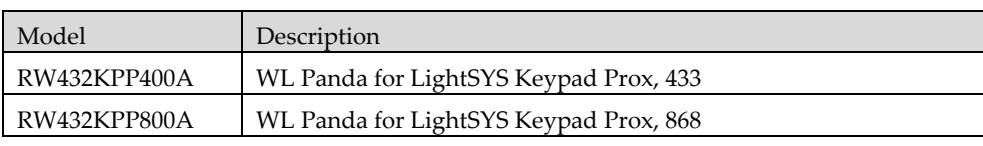

### **Standard Compliance**

#### **RED Compliance Statement:**

Hereby, RISCO Group declares that this equipment is in compliance with the essential requirements and other relevant provisions of Directive 2014/53/EU. For the CE Declaration of Conformity please refer to our website: www.riscogroup.com.

### **Introduzione**

La tastiera radio bidirezionale Panda permette di comunicare con la centrale LightSYS in modalità bidirezionale evidenziando gli stati del sistema e le conferme per ogni comando trasmesso. La tastiera permette l'utilizzo tramite codice utente oppure Tag di prossimità.

#### **Caratteristiche principali**

- Comunicazione radio bidirezionale
- S.O.S. / Tasti di emergenza
- Tag di prossimità
- Protezione antimanomissione (Apertura e rimozione)
- Modalità risparmio batterie

#### **Memorizzazione della Tastiera**

La tastiera radio Panda per LightSYS deve essere identificata dalla ricevente del sistema tramite l'inserimento del numero di serie di 11 cifre o tramite procedura di autoapprendimento via radio.

#### **Memorizzazione per auto-apprendimento via radio**

1. Tramite tastiera cablata del Sistema, accedere al menu di programmazione tecnica e selezionare **7)Configurazione > 2)Accessori Radio > 2)Memorizza > 1)Via Radio >** 

**3)Tastiere** e premere

- 2. Se ci sono due ricevitori radio configurati nel Sistema, selezionare il ricevitore in cui si vuole memorizzare la tastiera e premere
- 3. Selezionare il numero della tastiera e premere **OK**
- 4. Andare alla tastiera Radio Panda che si vuole memorizzare e trasmettere un messaggio

WRITE premendo simultaneamente i tasti **componente della per almeno 2** secondi. La tastiera visualizzerà sul suo display il proprio numero di serie.

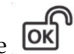

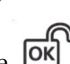

#### **Memorizzazione tramite Numero di Serie**

1. Tramite tastiera cablata del Sistema, accedere al menu di programmazione tecnica e selezionare **7)Configurazione > 2)Accessori Radio > 2)Memorizza > 2)Via Nr. Di Serie >** 

**3)Tastiere** e premere

- 2. Se ci sono due ricevitori radio configurati nel Sistema, selezionare il ricevitore in cui si vuole memorizzare la tastiera e premere
- ௵ 3. Selezionare il numero della tastiera e premere
- 4. Digitare le 11 cifre del numero di serie della tastiera e premere ; la tastiera visualizzerà il proprio numero di serie sul display.

**NOTA:** La memorizzazione della tastiera può anche essere effettuata da remote usando il software di configurazione CS inserendo il numero di serie della tastiera o predisponendo la centrale in auto-apprendimento per la memorizzazione radio.

### **Installazione della tastiera**

Installare la tastiera a parete utilizzando la staffa.

**NOTA**: Prima di posizionare la tastiera verificare la comunicazione radio con la ricevente.

- 1. Rimuovere la vite che blocca la staffa alla tastiera (vedere Figura 1).
- 2. Sganciare la staffa dalla tastiera (vedere Figura 2).
- 3. Rimuovere il coperchio del vano batterie della tastiera (vedere Figura 3).
- 4. Inserire il cavo del vano batterie nel connettore (vedere Figura 4), inserire le batterie (fare attenzione alla polarità) e chiudere il coperchio.
- 5. Memorizzare la tastiera nel Ricevitore radio (vedere la procedura di Memorizzazione della tastiera).
- 6. Usare i fori di montaggio come dima e fissare la staffa alla parete (vedere Figura 5).
- 7. Fissare la tastiera sulla staffa e inserire la vite per bloccarla (vedere Figure 6 e 1).

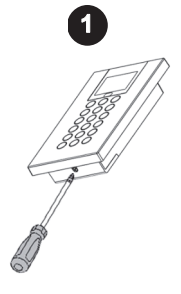

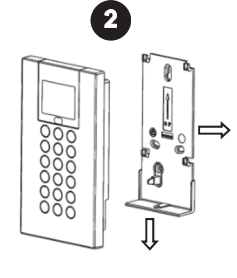

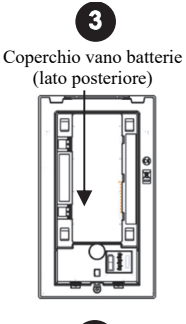

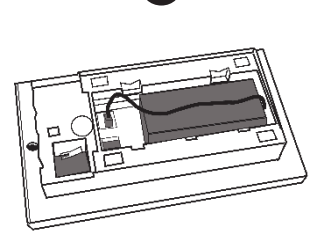

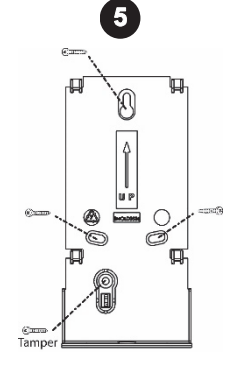

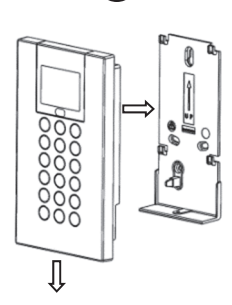

### **Principali Comandi da Tastiera**

#### **Icone grafiche**

Le icone grafiche che seguono vengono visualizzate sul display LCD della tastiera:

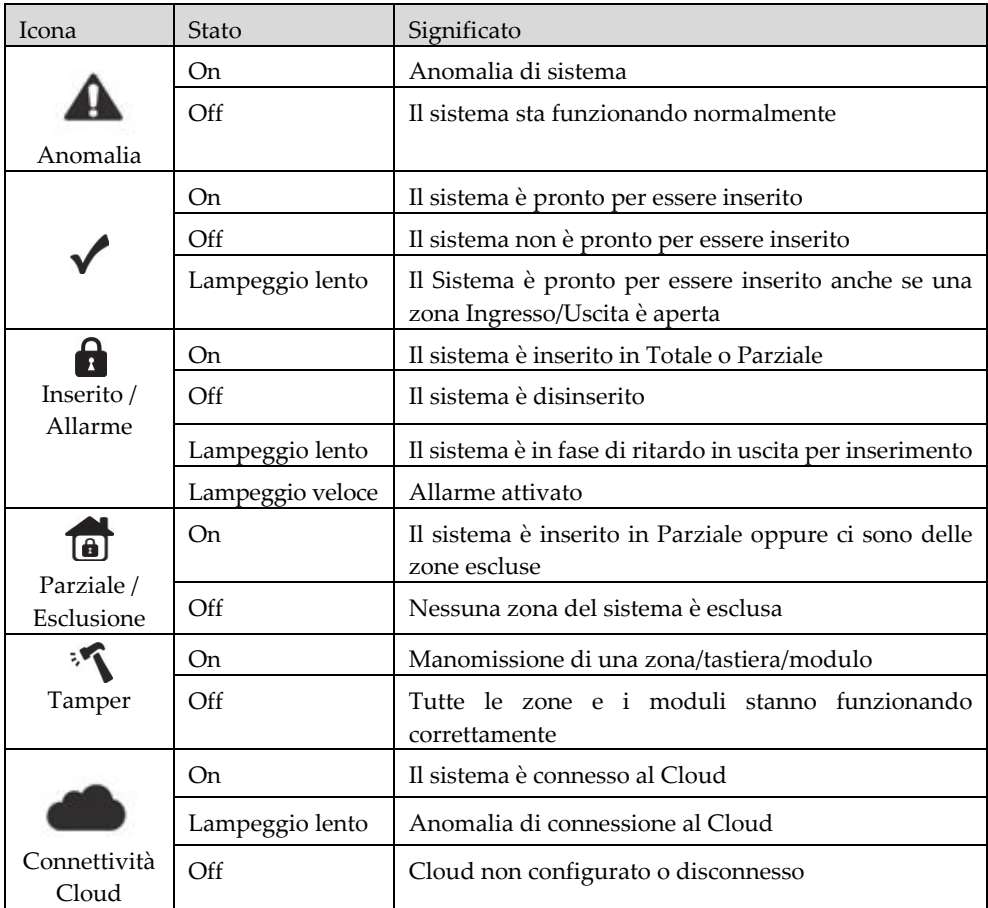

### **Tasti di comando**

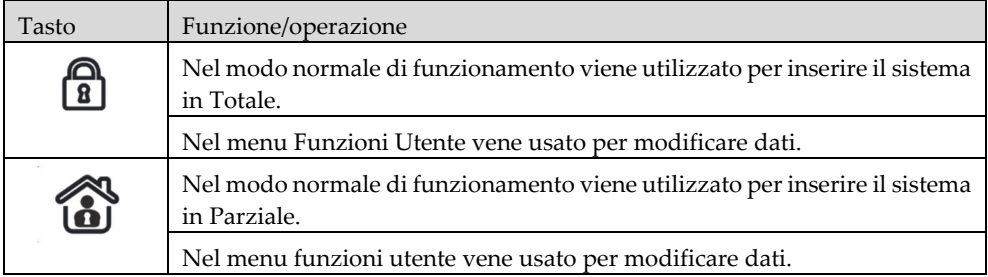

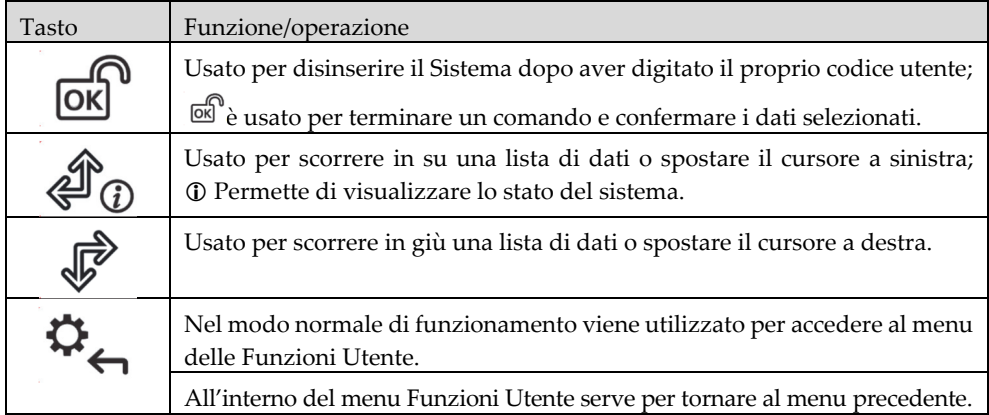

#### **Tasti di Emergenza**

Le sequenze ti tasti della tabella in basso permettono di segnalare eventi di emergenza.

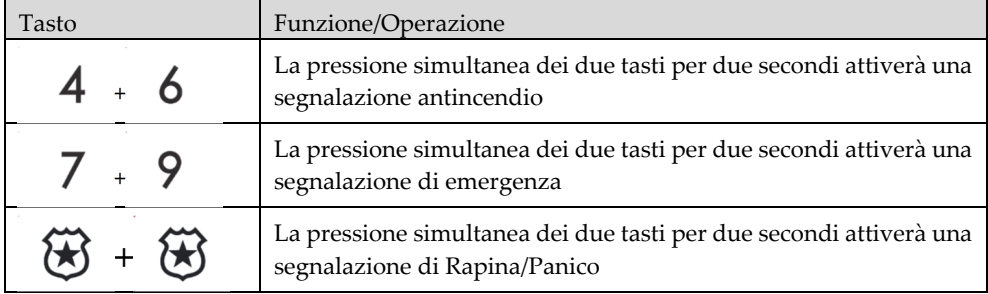

#### **Tasti Funzione**

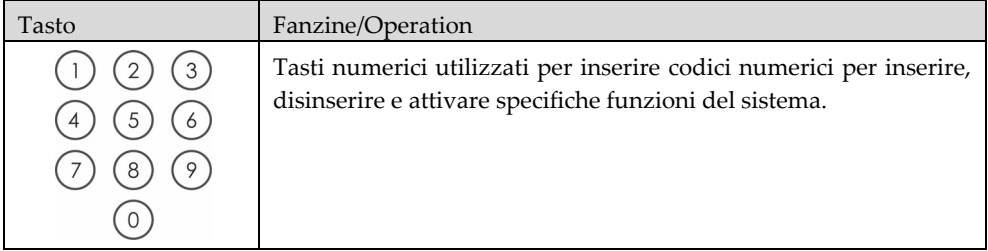

#### **Impostazioni della Tastiera**

**Nota: le predisposizioni che seguono sono individuali per ogni singola tastiera configurata nel sistema.** 

- **Per modificare le impostazioni della tastiera, procedere come segue:**
- 1. Premere  $\overline{a}$ <sup>U</sup> per due secondi fino alla comparsa del menu seguente
- 2. Selezionare l'icona della funzione da modificare usando i tasti  $\overline{\mathscr{L}}\mathscr{D}$ .

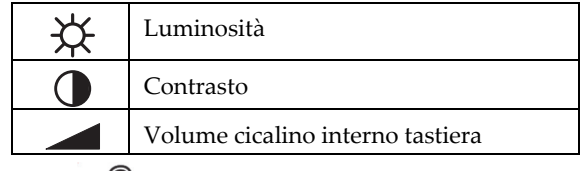

- 3. Premere **OK**
- 4. Premere  $\overbrace{\Phi}$  per modificare i valori dell'opzione selezionata.
- 5. Premere **DE** per memorizzare le modifiche.
- 6. Premere  $\mathfrak{P}_{\leftarrow}$  per uscire dal menu di impostazioni della tastiera.

#### **Funzionamento del Tag di prossimità**

Avvicinare il tag alla tastiera come illustrato di seguito (dopo averla fatta uscire dalla modalità "Sleep" con la pressione di un qualsiasi tasto):

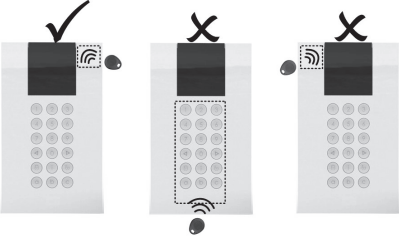

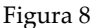

### **Modalità Sleep**

Per prolungare la durata della batteria della tastiera, la tastiera è progettata con una funzione di modalità "Sleep". Per impostazione predefinita, 10 secondi dopo aver premuto l'ultimo tasto, la tastiera disattiva il display e i LED. Il tempo dell'ingresso in modalità "Sleep" può essere configurato dall'installatore fino a un massimo di 60 secondi.

### **Sostituzione delle batterie**

- 1. Rimuovere la vite di blocco della tastiera alla staffa di fissaggio (vedere Figura 1).
- 2. Rimuovere la tastiera dalla staffa.
- 3. Rimuovere il coperchio del vano batterie.
- 4. Scollegare il cavo batteria dall'apposito connettore.
- 5. Sostituire le batterie prestando attenzione alla polarità (vedere Figura 9).

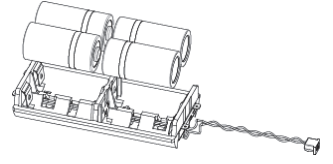

Figura 9

- 6. Collegare nuovamente il cavo batteria al connettore.
- 7. Chiudere il vano batterie con il suo coperchio e riposizionare la tastiera nella sua staffa di fissaggio ricordandosi di inserire la vite di blocco.

**ATTENZIONE:** Rischio di esplosione se le batterie vengono sostituite con altre di tipologia non corretta. Smaltire le batterie usate in base alle normative locali.

### **Specifiche Tecniche**

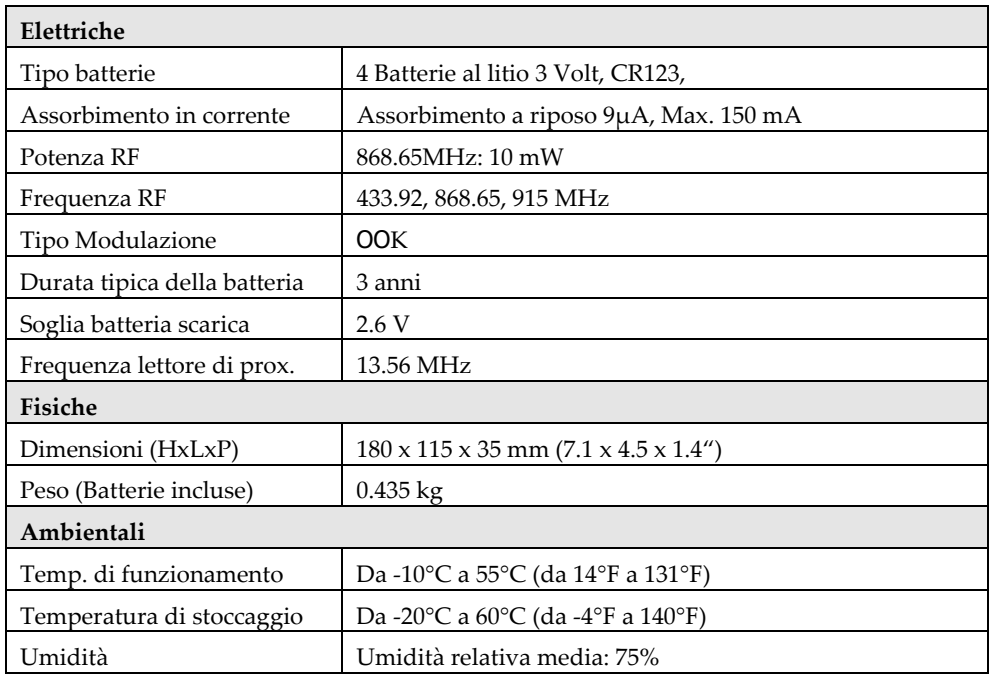

### **Informazioni per l'ordine**

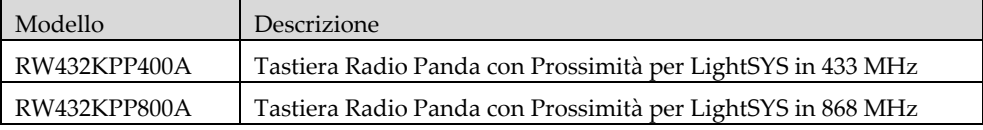

### **Conformità standard**

#### **Dichiarazione di Conformità RED:**

La sottoscritta RISCO Group, dichiara sotto la propria responsabilità che questo prodotto è conforme ai requisiti essenziali e alle altre rilevanti disposizioni della Direttiva Europea 2014/53/EU.

Per le Dichiarazioni di Conformità CE, visitate il nostro sito web: www.riscogroup.com

### **Introducción**

El teclado inalámbrico bidireccional Panda para LightSYS permite la comunicación entre el teclado inalámbrico y un panel de control de LightSYS. Al ser conexión bidireccional, el teclado recibe una indicación de estado de respuesta del panel para cada comando enviado. Puede utilizar el teclado con un código o con un llavero de proximidad.

#### **Funciones principales**

- Comunicación inalámbrica bidireccional
- S.O.S. / Tecla de emergencia
- Operación con Llavero de proximidad
- Doble protección de tamper (caja y pared)
- Modo de ahorro de batería

#### **Configuración de la comunicación**

El teclado inalámbrico Panda para LightSYS debe identificarse con el receptor del sistema. Esto se puede realizar introduciendo en el sistema el número de serie de 11 dígitos del teclado o usando el modo RF.

#### **Configuración mediante comunicación RF**

- 1. Desde el teclado con cable, vaya al menú Programación del Instalador, seleccione **7)Instalación > 2)Dispositivo Inalámbrico > 2)Asignación > 1)Por RF > 3)Teclado** y presione
- 2. Si hay dos receptores asignados al sistema, seleccione el receptor que desee asignar y presione **OK**
- 3. Seleccione la ubicación del teclado en el sistema y presione **OK**
- 4. En el teclado inalámbrico Panda para LightSYS que quiera asignar, envíe un mensaje de

escritura presionando los dos botones **60 al mismo tiempo durante 2 segundos** como mínimo; el teclado mostrará el número de serie.

#### **Configuración mediante número de serie**

1. Desde el teclado con cable, vaya al menú Programación del Instalador, seleccione **7)Instalación > 2)Dispositivo Inalámbrico > 2)Asignación > 2)Por Código > 3)Teclado** y

Гок presione

- 2. Si hay dos receptores asignados al sistema, seleccione el receptor que desee asignar y  $\overline{X}$ presione
- 3. Seleccione la ubicación del teclado en el sistema y presione **OK**
- 4. Introduzca el número de serie de 11 dígitos del teclado y presione  $\overline{OK}^0$ ; el teclado mostrará el número de serie.

**NOTA:** también puede añadir el teclado al sistema de forma remota mediante el software de configuración introduciendo el número de serie del teclado o a través de comunicación RF.

### **Montaje del teclado**

Monte el teclado en la pared usando el soporte de montaje suministrado.

**NOTA**: antes de montar el teclado, pruebe la comunicación del teclado con el sistema.

- 1. Quite el tornillo de fijación que une el soporte de montaje al teclado (ver Figura 1).
- 2. Separe el soporte de montaje del teclado (ver Figura 2).
- 3. Retire la tapa del compartimento de la batería del teclado (ver Figura 3).
- 4. Conecte el cable de la batería al conector de la batería (ver Figura 4), inserte las pilas (respetando la polaridad) y cierre el compartimento de la batería.
- 5. Asigne el teclado al receptor (ver Configuración de la comunicación).
- 6. Con los orificios de montaje como plantilla, fije el soporte de montaje a la pared (ver Figura 5).
- 7. Monte el teclado en el soporte de montaje e introduzca el tornillo de fijación para bloquear el teclado (ver Figuras 6 y 1).

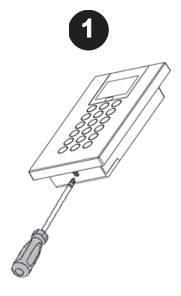

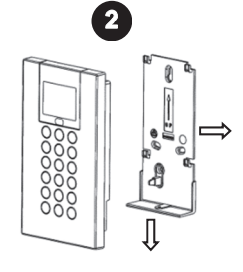

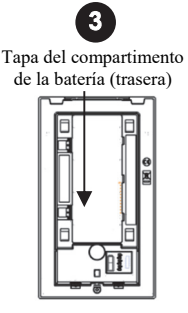

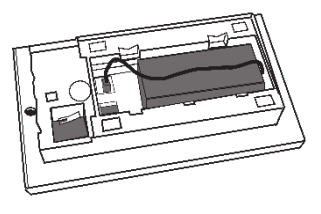

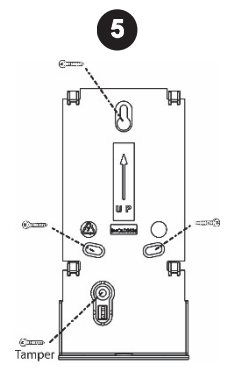

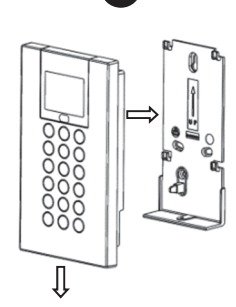

### **Operaciones principales del teclado**

#### **Indicadores visuales**

Los siguientes indicadores visuales se muestran en el teclado LCD:

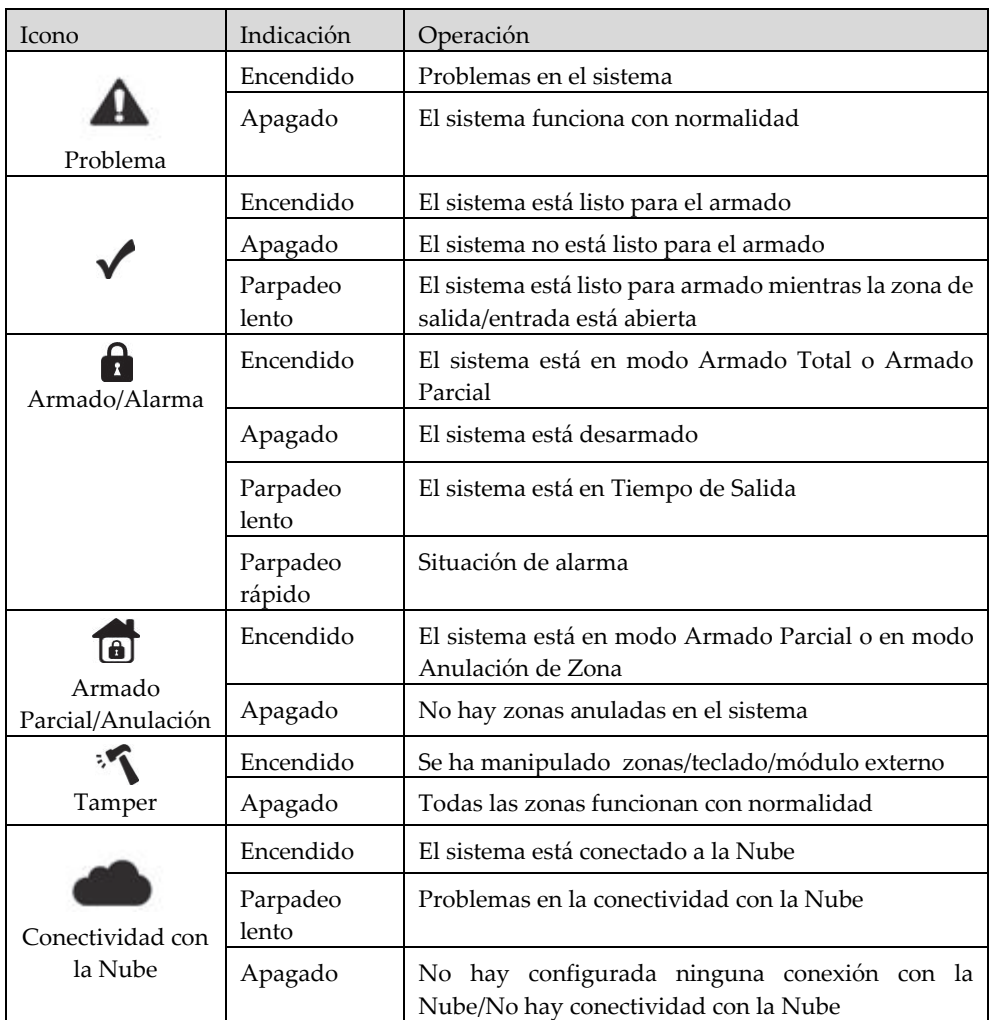

#### **Botones de control**

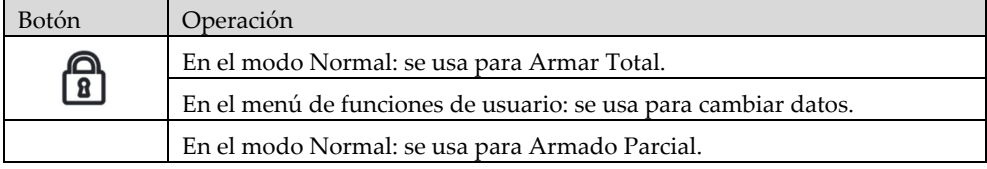

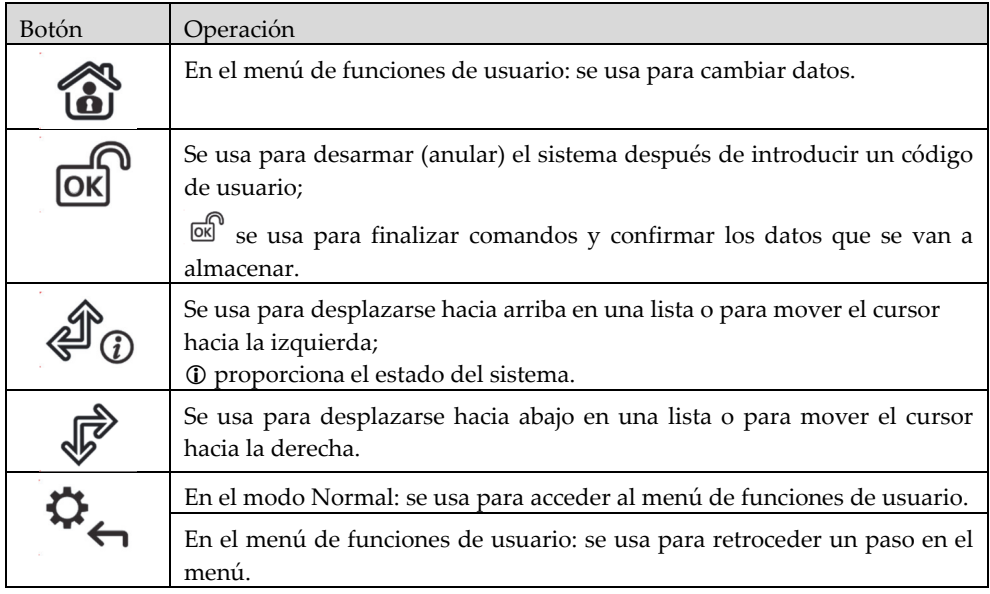

#### **Botones de emergencia**

Las siguientes acciones enviarán notificaciones de emergencia a la central receptora de alarmas

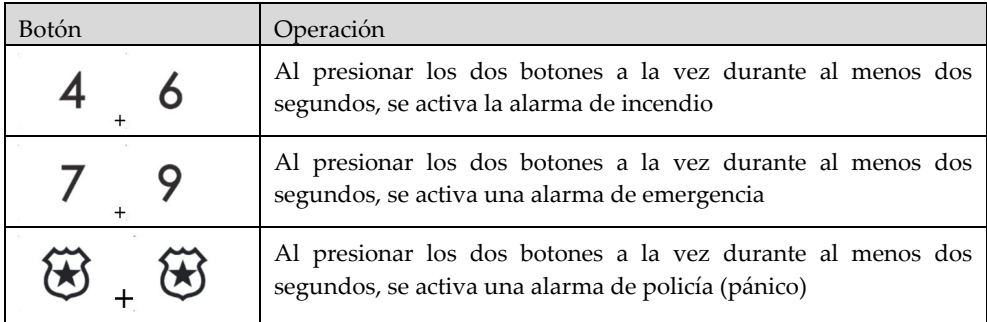

#### **Botones de función**

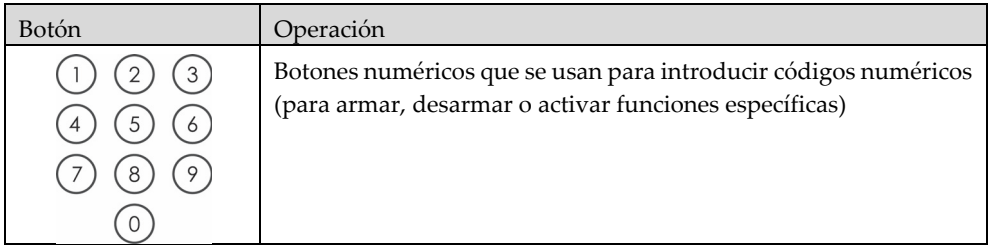

#### **Ajustes del teclado**

**Nota: es preciso definir los siguientes ajustes de forma individual en cada teclado conectado al sistema.** 

- **Para definir los ajustes del teclado mientras está inactivo, seguir el procedimiento que se describe a continuación:**
- 1. Presionar  $\overline{OK}^{\mathsf{u}}$  durante dos segundos hasta que aparezca el menú Ajustes del teclado
- 2. Seleccionar el icono correspondiente con los botones  $\overline{\mathcal{L}}$   $\overline{\mathcal{L}}$ .

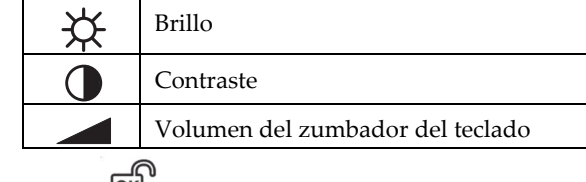

- 3. Presionar **ok**
- 4. Presionar los botones  $\overbrace{\mathcal{L}}^{\mathcal{D}}$   $\overbrace{\mathcal{L}}^{\mathcal{D}}$  para ajustar los niveles.
- 5. Presionar **OK** para guardar el ajuste.
- 6. Presionar  $\mathfrak{P}_{\leftarrow}$  para salir del menú Ajustes del teclado.

#### **Modo de llavero de proximidad**

Acerque el llavero de proximidad al teclado (después de activar el teclado), tal como se muestra en las ilustraciones siguientes:

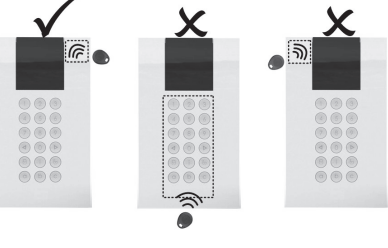

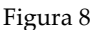

#### **Modo de suspensión**

Para ampliar la duración de la batería del teclado, éste está diseñado con una función de modo de suspensión. Por defecto, 10 segundos después de presionar la última tecla, el teclado apaga la pantalla y los LED. El instalador puede configurar este tiempo como máximo con 60 segundos.

### **Reemplazar las pilas**

- 1. Quite el tornillo de fijación que une el soporte de montaje al teclado (ver Figura 1).
- 2. Deslice el teclado y extráigalo del soporte de montaje.
- 3. Quite la tapa del compartimento de la batería.
- 4. Desconecte el cable de la batería al conector de la batería.
- 5. Reemplace las pilas teniendo en cuenta su polaridad (ver Figura 9).

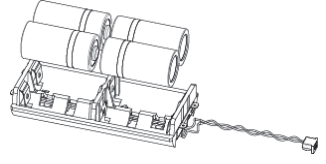

Figura 9

- 6. Vuelva a conectar el cable de la batería al conector de la batería.
- 7. Cierre la tapa del compartimento de la batería, vuelva a poner el teclado en la pared y fije el tornillo.

**PRECAUCIÓN:** Existe riesgo de explosión si las pilas se sustituyen por otras de tipo incorrecto. Deshágase de las pilas según la normativa local vigente.

### **Especificaciones técnicas**

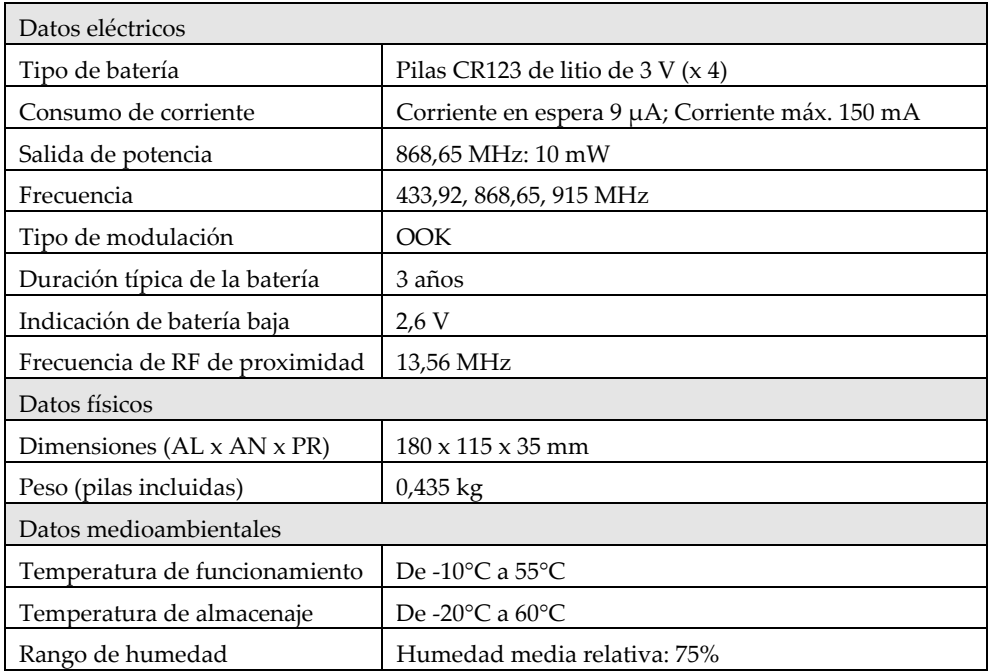

### **Información para pedidos**

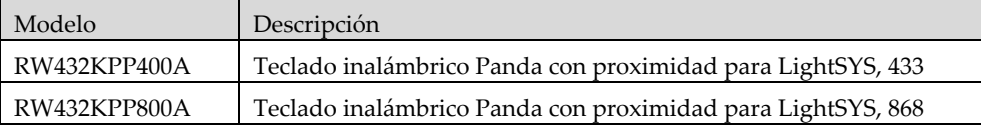

### **Cumplimiento de normativas**

#### **Declaración de Conformidad RED :**

Por la presente, RISCO Group declara que este equipo cumple con los requisitos esenciales y otras disposiciones relevantes de la Directiva 2014/53/EU. Para la Declaración de Conformidad CE, por favor diríjase a nuestra web: www.riscogroup.com.

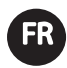

#### **Introduction**

Le clavier Panda sans fil bidirectionnel pour LightSYS permet la communication entre le clavier sans fil et une centrale LightSYS. Grâce à sa technologie bidirectionnelle, le clavier reçoit en réponse une indication d'état de la centrale pour chaque commande envoyée. Vous pouvez utiliser le clavier soit avec un code soit avec un tag de proximité.

#### **Caractéristiques principales**

- Communication sans fil bidirectionnelle
- Touche d'urgence/d'appel
- Utilisation de tag de proximité
- Autoprotection à l'ouverture et à l'arrachement
- Mode d'économie de la batterie

### **Configuration de la communication**

Le clavier Panda sans fil pour LightSYS doit être adressé dans la mémoire du récepteur du système. Vous pouvez pour cela saisir le numéro de série à 11 chiffres du clavier dans le système ou utiliser le mode RF.

#### **Adressage par communication RF**

1. Depuis le clavier filaire, accédez au menu Programmation (installateur), sélectionnez

**7)Install > 2)Access. SF > 2)Allocation SF > 1)Par RF > 3)Clavier,** puis appuyez sur

2. Si deux récepteurs sont adressés sur le système, sélectionnez celui sur lequel vous

௵ souhaitez adresser le clavier, puis appuyez sur

- 3. Sélectionnez l'emplacement du clavier dans le système, puis appuyez sur OK
- 4. Sur le clavier Panda sans fil pour LightSYS que vous souhaitez adresser, envoyez un

message d'écriture en appuyant simultanément sur les touches **ouple de la pendant au** moins 2 secondes ; le numéro de série s'affiche sur le clavier.

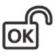

#### **Adressage par numéro de série**

- 1. Depuis le clavier filaire, accédez au menu Programmation (installateur), sélectionnez **7)Install > 2)Access. SF > 2)Allocation SF > 2)Par N) Série > 3)Clavier,** puis appuyez sur ௷
- 2. Si deux récepteurs sont adressés sur le système, sélectionnez celui sur lequel vous souhaitez adresser le clavier, puis appuyez sur
- 3. Sélectionnez l'emplacement du clavier dans le système, puis appuyez sur CK
- 4. Saisissez le numéro de sérier à 11 chiffres du clavier, puis appuyez sur  $\widehat{OR}$ , le numéro de série s'affiche sur le clavier.

**REMARQUE :** vous pouvez également ajouter à distance le clavier au système via le logiciel de configuration CS en saisissant le numéro de série du clavier ou via la communication RF.

### **Fixation du clavier**

Fixez le clavier au mur à l'aide du support de fixation fourni.

**REMARQUE** : avant d'installer le clavier, vérifiez qu'il communique correctement avec le système.

- 1. Retirez la vis qui fixe le support de fixation au clavier (voir Figure 1).
- 2. Séparez le support de fixation du clavier (voir Figure 2).
- 3. Ouvrez le couvercle du compartiment à piles du clavier (voir Figure 3).
- 4. Fixez le câble de batterie au connecteur de batterie (voir Figure 4), insérez les piles (en respectant les polarités), puis refermez le compartiment à piles.
- 5. Adressez le clavier au récepteur (reportez-vous à la section Configuration de la communication).
- 6. Utilisez les trous de fixation comme gabarits pour fixer le support de fixation au mur (voir Figure 5).
- 7. Installez le clavier sur le support de fixation et insérez la vis de fixation pour fixer le clavier (voir Figures 6 et 1).

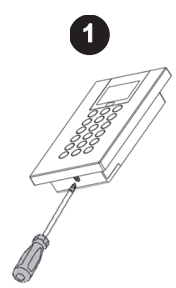

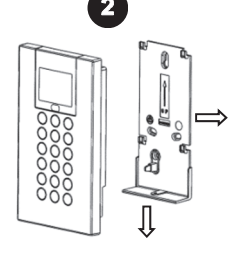

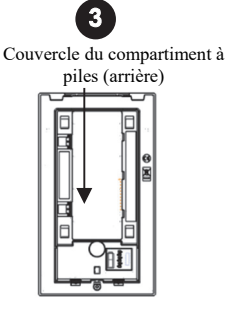

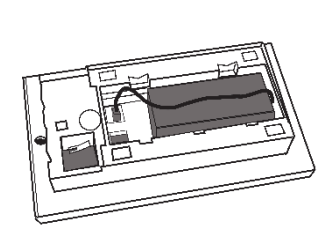

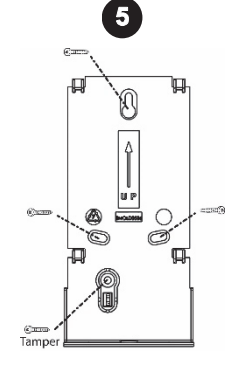

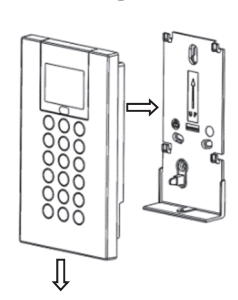

# **Fonctions principales sur le clavier**

#### **Indicateurs visuels**

Les indicateurs visuels suivants sont affichés sur le clavier LCD :

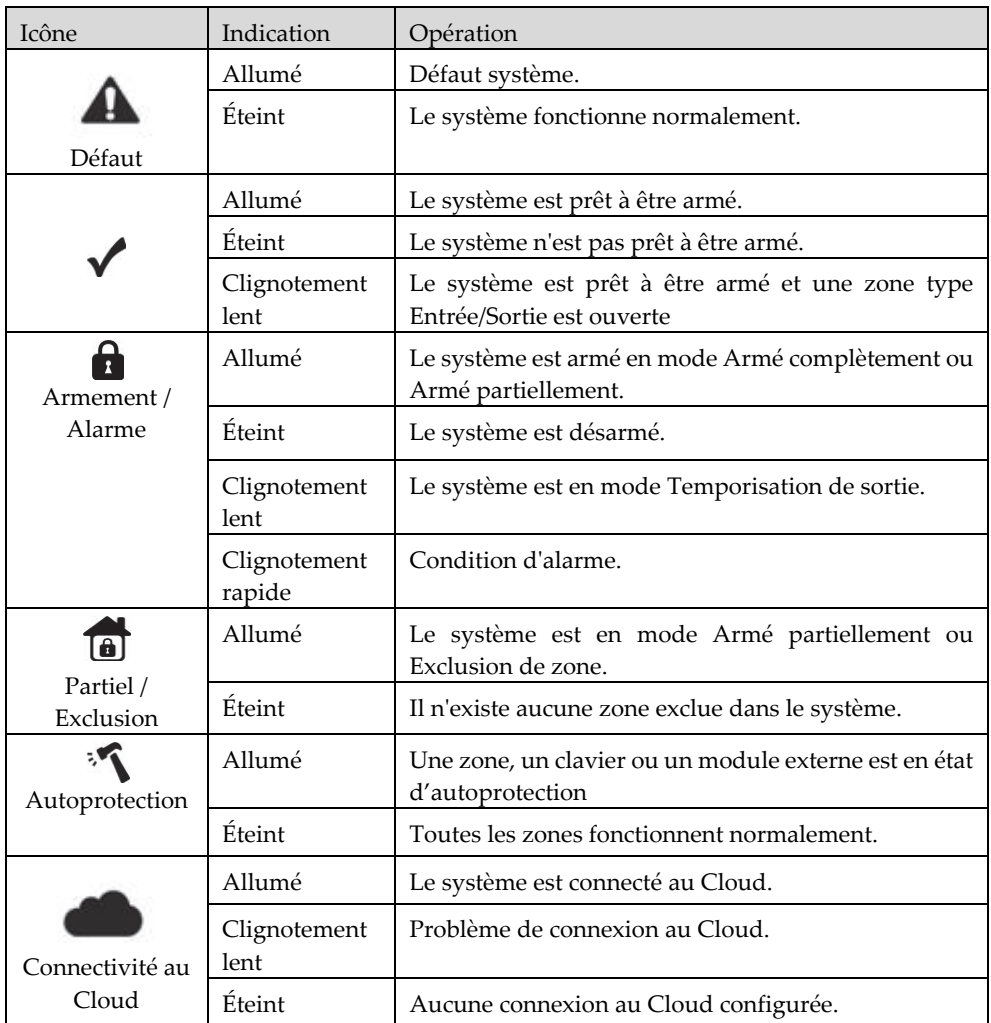

#### **Touches de commande**

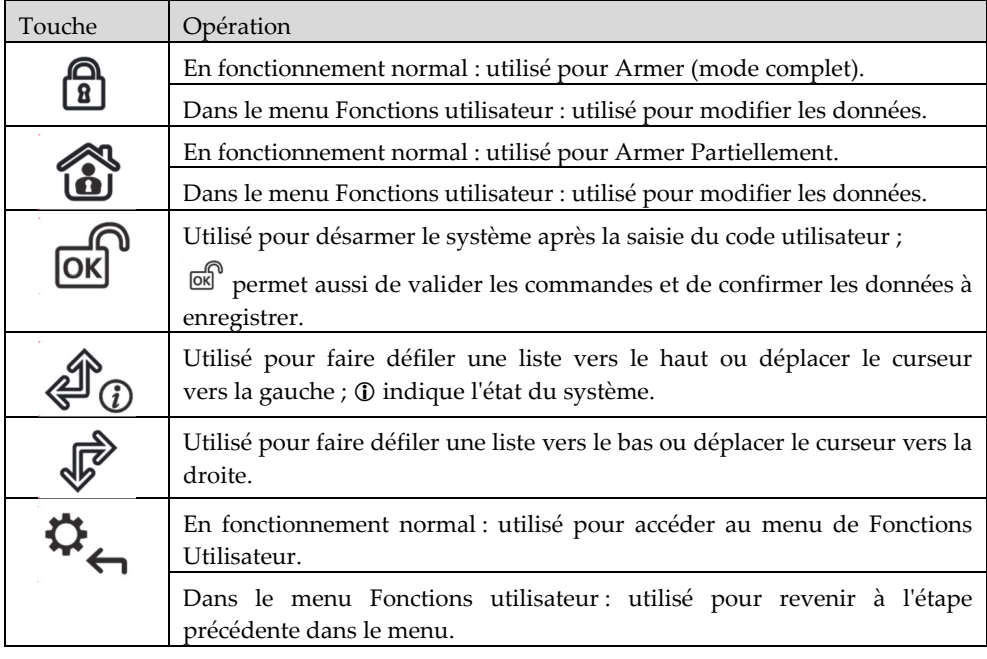

#### **Touches d'urgence**

Les procédures suivantes permettent d'envoyer des notifications d'urgence au centre de télésurveillance.

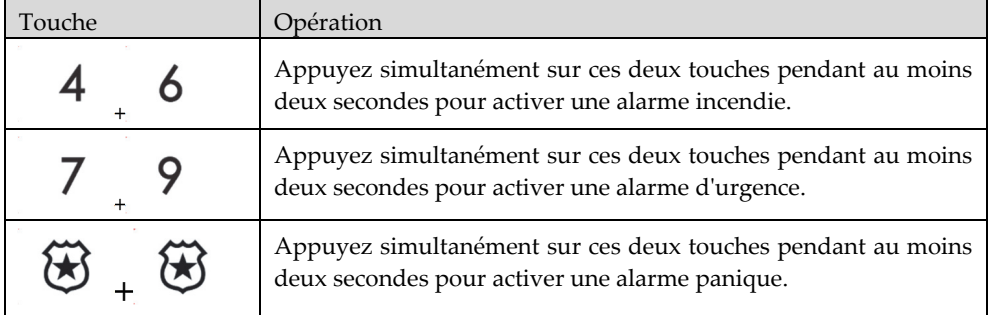

#### **Touches de fonction**

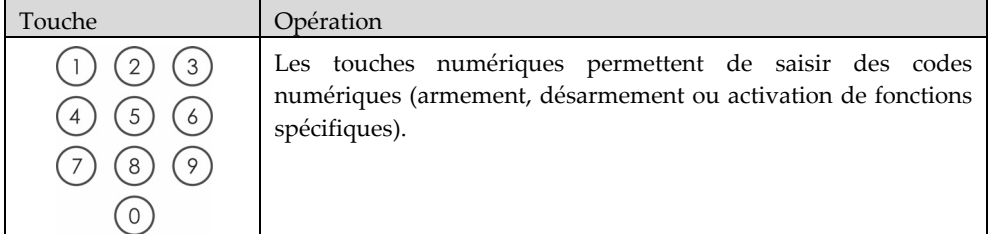

#### **Configuration du clavier**

**Remarque : vous devez définir individuellement les paramètres suivants pour chaque clavier connecté au système.** 

- **Pour configurer le clavier lorsqu'il est en veille, procédez comme suit :**
- 1. Appuyez sur la touche  $\frac{dN}{dx}$  pendant deux secondes jusqu'à ce que le menu de Configuration du clavier s'affiche.

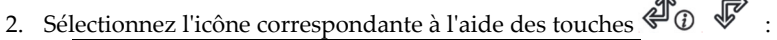

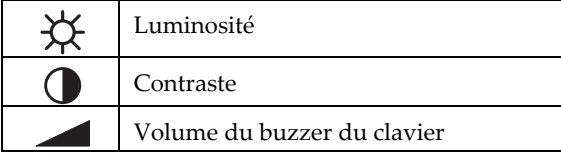

- 3. Appuyez sur  $\boxed{ok}$
- 4. Appuyez sur les touches  $\overline{\mathcal{L}}$   $\overline{\mathcal{L}}$  pour régler les niveaux.
- 5. Appuyez sur la touche  $\begin{bmatrix} 1 & 0 \\ 0 & 0 \end{bmatrix}$  pour enregistrer les valeurs définies.
- 6. Appuyez sur la touche  $\mathfrak{P}_{\longleftrightarrow}$  pour quitter la configuration du clavier.

#### **Utilisation des tags de proximité**

Présentez le tag de proximité au clavier (après avoir désactivé le mode veille sur ce dernier), comme le montrent les illustrations suivantes :

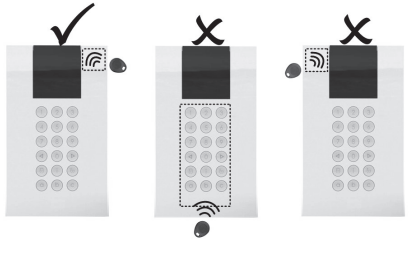

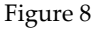

### **Mode veille**

Pour prolonger l'autonomie des piles, le clavier est doté d'un mode veille. Par défaut, l'afficheur et les voyants du clavier s'éteignent 10 secondes après avoir appuyé sur la dernière touche. L'installateur peut modifier ce délai jusqu'à 60 secondes maximum.

### **Remplacement des piles**

- 1. Retirez la vis qui fixe le support de fixation au clavier (voir Figure 1).
- 2. Faites glisser le clavier, puis retirez-le du support de fixation.
- 3. Retirez le couvercle du compartiment à piles.
- 4. Déconnectez le câble de batterie du connecteur de batterie.
- 5. Remplacez les piles en respectant les polarités (voir Figure 9).

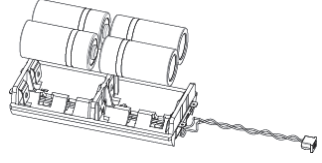

Figure 9

- 6. Reconnectez le câble de batterie au connecteur de batterie.
- 7. Fermez le couvercle du compartiment à piles, replacez le clavier sur le support mural et fixez-le avec la vis.

**ATTENTION :** risque d'explosion si la pile est remplacée par un type de pile incorrect. La mise au rebut des piles usagées doit respecter les réglementations locales en vigueur.

### **Caractéristiques techniques**

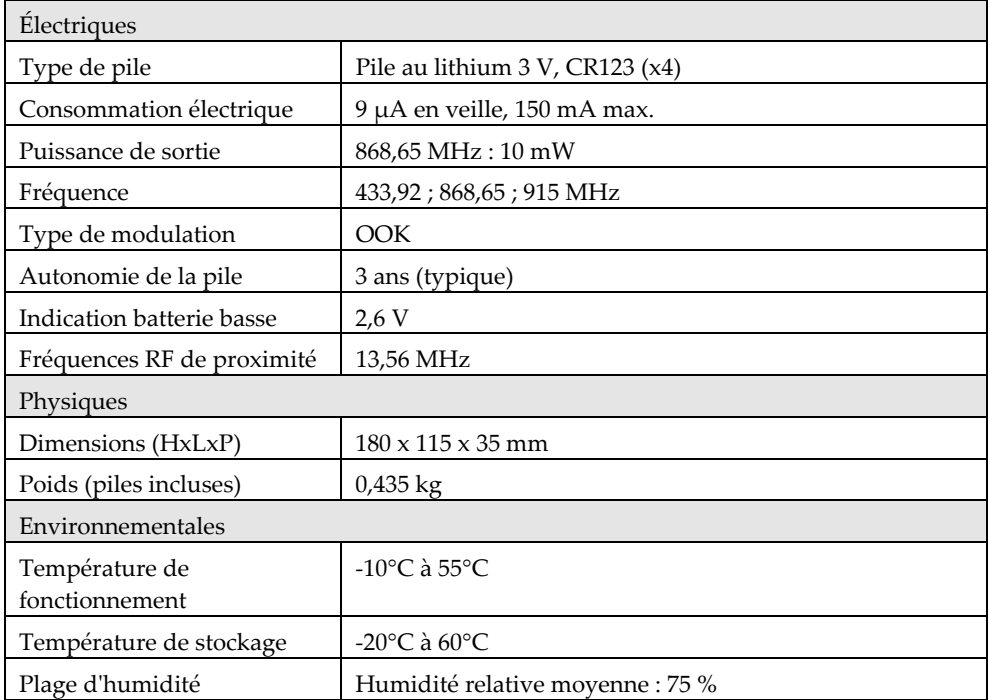

### **Informations de commande**

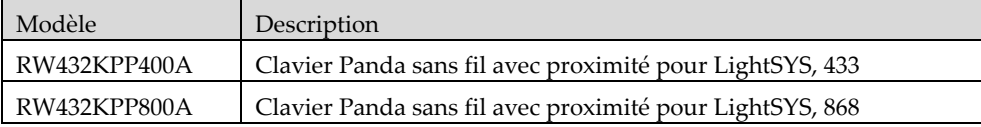

### **Conformité aux normes**

#### **Rapport de Conformité de RED**

Par la présente, RISCO Group, déclare que cet équipement est en conformité aux conditions essentielles et à d'autres dispositions appropriées de la directive 2014/53/EU. Vous pouvez trouver la copie complète de la déclaration de conformité à la directive 2014/53/EU sur notre site web, à l'adresse suivante : www.riscogroup.com.

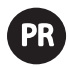

### **Introdução**

O teclado bidirecional WL Panda para LightSYS permite a comunicação entre o teclado wireless e um painel de controlo LightSYS. Por ser bidirecional, o teclado recebe uma indicação de status de resposta do painel para cada comando enviado ao painel. Pode operar o teclado usando um código ou uma tag de proximidade.

#### **Características principais**

- Comunicação bidirecional wireless
- Chave de emergência/S.O.S
- Operação com tag de proximidade
- Dupla proteção antiviolação (Box & Wall)
- Modo de economia de bateria

#### **Configuração da comunicação**

O teclado WL Panda para LightSYS deve identificar-se para o receptor do sistema. Isto pode ser feito digitando o número de série do teclado com 11 dígitos no sistema ou usando o modo de RF.

#### **Configuração usando comunicação por RF**

1. No teclado com fio, navegue até o menu Programming (programação) (do instalador), selecione **7) Install (instalar) > 2) WL Device (dispositivo sem fio) > 2) Allocation** 

लिंदो **(atribuição) > 1) By RF (por RF) > 3) Keypad (teclado)** e, em seguida, pressione

- 2. Se houver dois receptores atribuídos ao sistema, selecione o receptor que você deseja  $\overline{X}$ atribuir e pressione .
- 3. Selecione o local do teclado no sistema e pressione
- 4. No teclado WL Panda para LightSYS que você deseja atribuir, envie uma mensagem de

gravação pressionando as teclas  $\boxed{\triangle}$  e  $\boxed{\triangle}$  simultaneamente por pelo menos 2 segundos; o teclado mostrará o número de série.

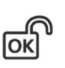

#### **Configuração através do número de série**

- 1. No teclado com fio, navegue até o menu Programming (programação) (do instalador), selecione **7) Install (instalar) > 2) WL Device (dispositivo sem fio) > 2) Allocation (atribuição) > 2) By Code (por código) > 3) Keypad (teclado)** e, em seguida, pressione ௸
- 2. Se houver dois receptores atribuídos ao sistema, selecione o receptor que você deseja atribuir e pressione .
- ௵ 3. Selecione o local do teclado no sistema e pressione
- 4. Digite o número de série de 11 dígitos do teclado e pressione **[OK]** ; o teclado exibirá o número de série.

**NOTA:** A inclusão do teclado no sistema também pode ser feita remotamente com o software de configuração, inserindo o número de série do teclado ou por comunicação RF.

### **Instalação do teclado**

Fixe o teclado na parede usando o suporte de Instalação fornecido.

**NOTA:** Antes de instalar o teclado, teste a sua comunicação com o sistema.

- 1. Remova o parafuso de fixação que prende o suporte de Instalação ao teclado (ver Figura 1).
- 2. Separe o suporte de Instalação do teclado (ver Figura 2).
- 3. Liberte a tampa do compartimento de baterias do teclado (ver Figura 3).
- 4. Fixe o cabo das baterias ao seu conector (ver Figura 4), insira as baterias (prestando atenção à polaridade das mesmas) e feche o compartimento de baterias.
- 5. Atribua o Teclado ao Receptor (consulte Configuração de Comunicação).
- 6. Usando os furos de Instalação como modelo, fixe o suporte de Instalação à parede (ver Figura 5).
- 7. Fixe o teclado no suporte de Instalação e insira o parafuso de fixação para travar o teclado (ver Figuras 6 e 1).

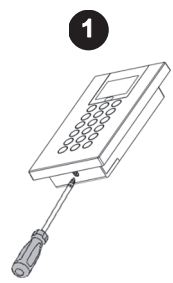

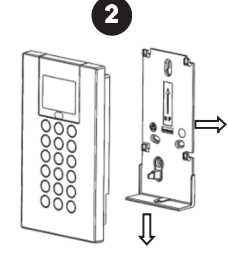

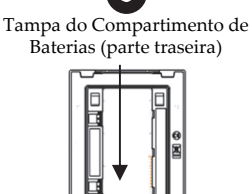

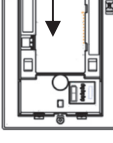

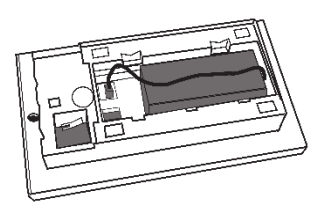

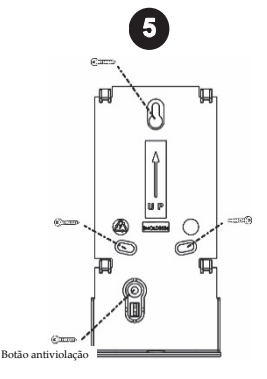

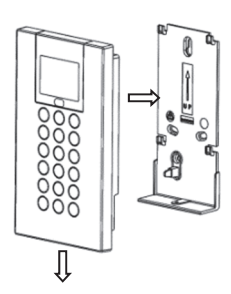

### **Operações principais do teclado**

#### **Indicadores visuais**

Os indicadores visuais a seguir são exibidos no teclado LCD:

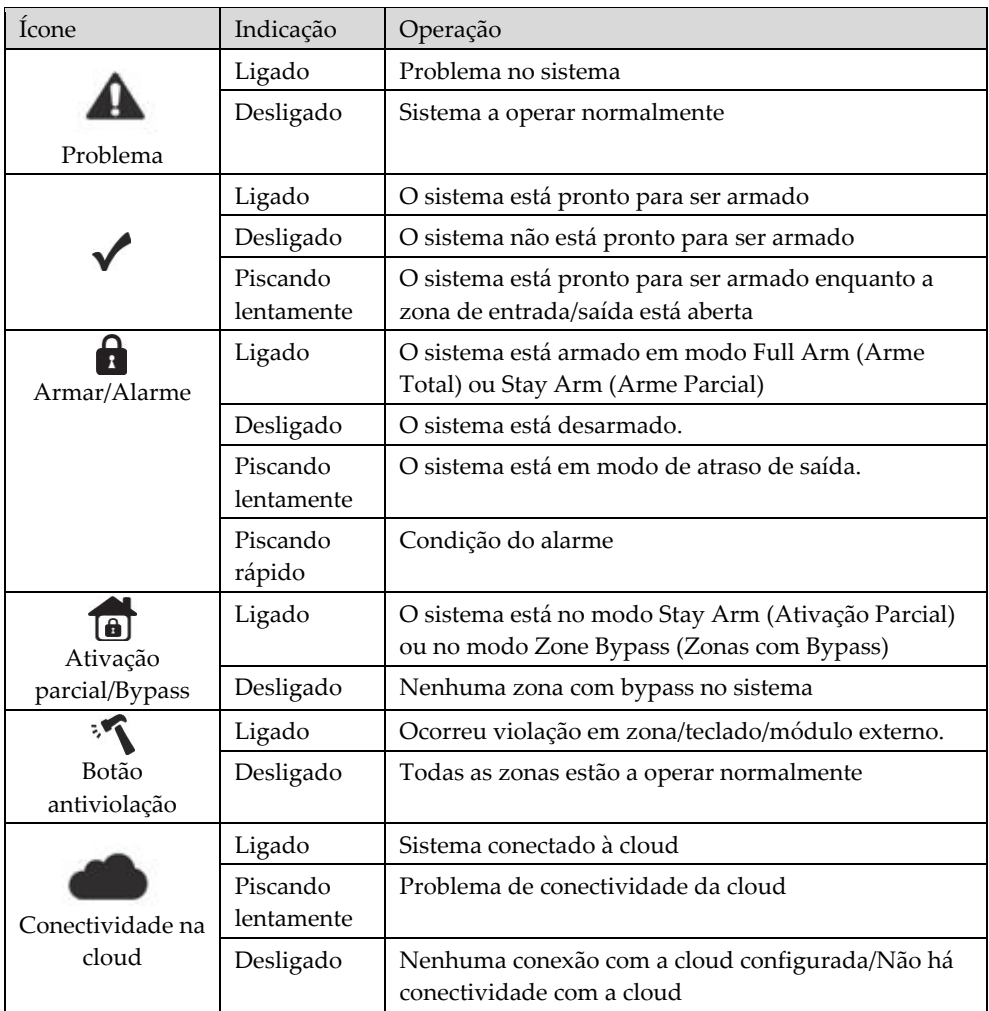

#### **Teclas de controlo**

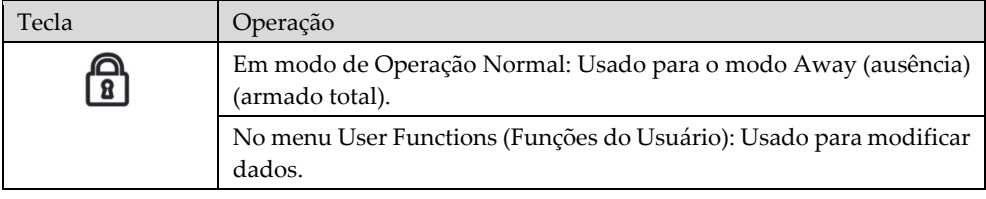

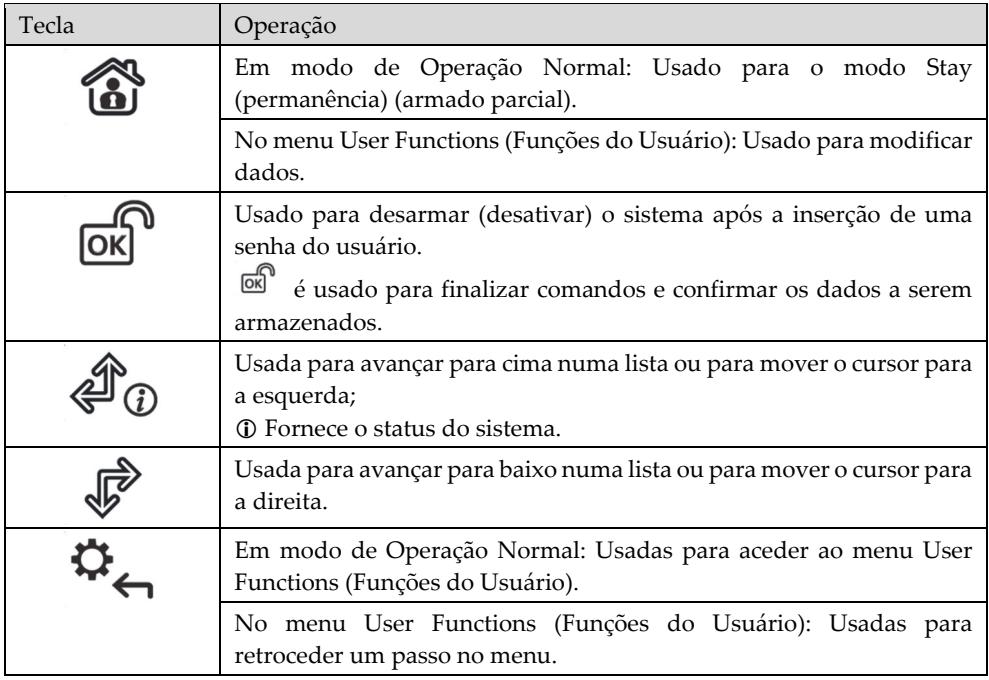

#### **Teclas de emergência**

As operações a seguir enviarão notificações de emergência à central de monitorização de alarmes

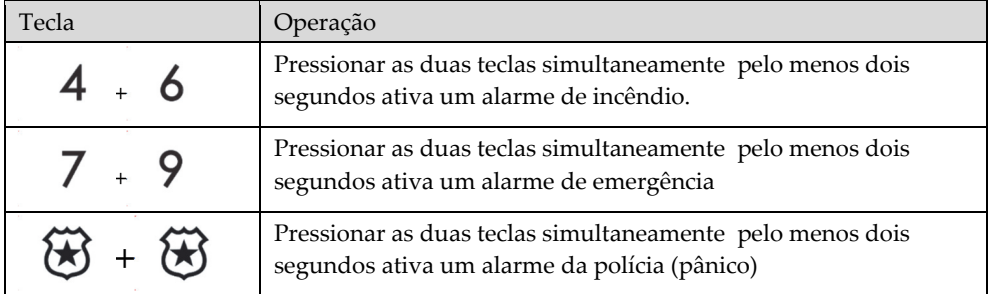

#### **Teclas de função**

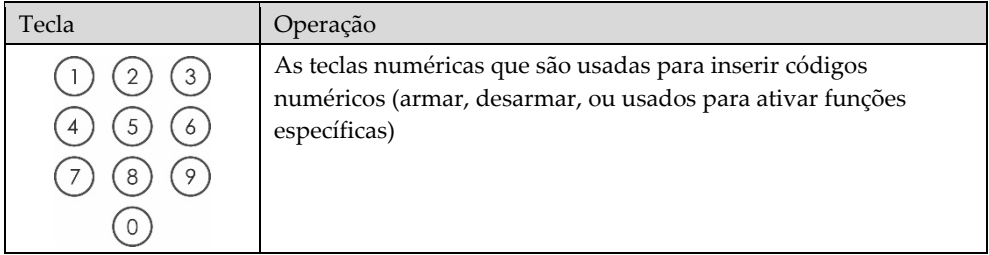

#### **Configurações do teclado**

**Nota: As configurações a seguir devem ser definidas individualmente para cada teclado conectado ao sistema.** 

- **Para definir as configurações do teclado quando ocioso (não usado), siga o procedimento abaixo:**
- 1. Pressione  $\overrightarrow{OR}^{\bullet}$  por dois segundos até aparecer o menu Keypad Settings (configurações do teclado)

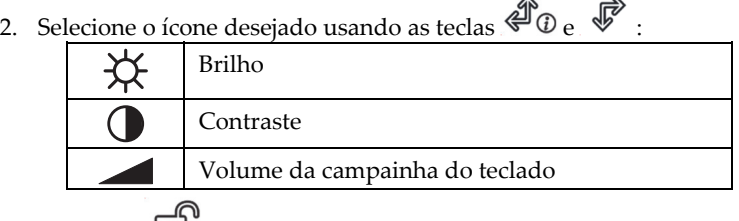

- $3.$  Pressione  $\overline{\text{OK}}$
- 4. Pressione as teclas  $\overline{\textcircled{\R}}$  e  $\overline{\textcircled{\R}}$  para ajustar a configuração dos níveis.
- 5. Pressione  $\overline{\text{OK}}$  para salvar o ajuste.
- 6. Pressione  $\mathfrak{P}_{\leftarrow}$  para sair das configurações do teclado.

#### **Operação do Tag de Proximidade**

Apresente a tag de proximidade ao teclado (após reativá-lo), como apresentado nas ilustrações abaixo:

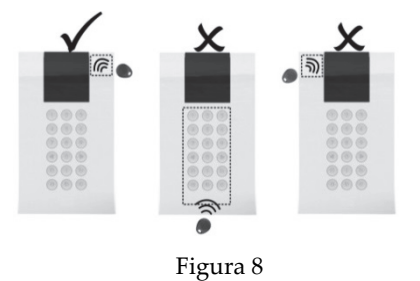

#### **Modo de repouso**

Para prolongar a vida útil das baterias, o teclado foi elaborado com uma função de modo de repouso. Por padrão, a tela e os LEDs do teclado são desligados 10 segundos após a última tecla ser pressionada. O tempo pode ser configurado pelo seu instalador até o máximo de 60 segundos.

### **Substituição das baterias**

- 1. Remova o parafuso de fixação que prende o suporte de Instalação ao teclado (ver Figura 1).
- 2. Deslize o teclado e retire-o do suporte de Instalação.
- 3. Remova a tampa do compartimento de baterias.
- 4. Desconecte o cabo das baterias do seu conector.
- 5. Troque as baterias prestando atenção na sua polaridade (veja a Figura 9).

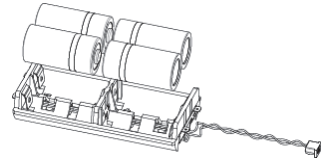

Figura 9

- 6. Reconecte o cabo das baterias ao seu conector.
- 7. Feche a tampa do compartimento de baterias, coloque o teclado de volta na parede e fixe o parafuso no seu lugar.

**CUIDADO:** Há risco de explosão caso a bateria seja substituída por uma incompatível. Descarte baterias usadas de acordo com regulamentos locais.

### **Especificações técnicas**

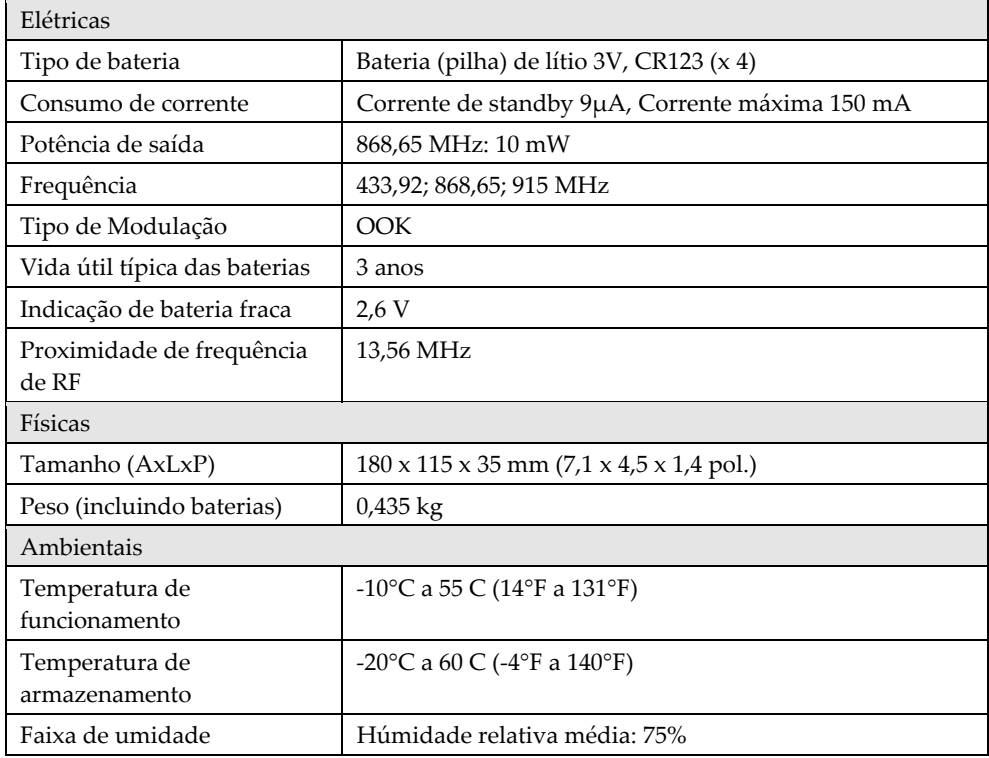

### **Informações sobre pedidos**

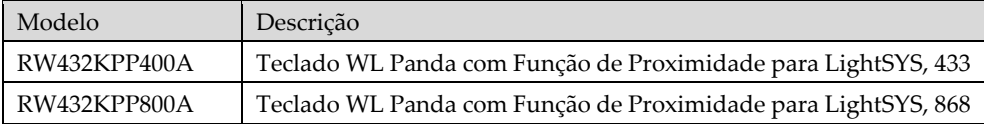

### **Conformidade com normas**

#### **Declaração de conformidade RED:**

Por meio deste, o RISCO Group declara que o seu equipamento está em conformidade com as necessidades essenciais e outras provisões relevantes da diretiva 2014/53/EU. l Para ver a declaração de conformidade CE, por favor consulte o nosso website: www.riscogroup.com

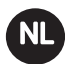

#### **Introductie**

Het 2-Weg DL Panda bediendeel voor LightSYS laat de communicatie toe tussen een draadloze bediendeel en het LightSYS paneel. Door de bi-directionele functionaliteit is er voor elk commando dat verstuurd wordt naar het paneel een terugkoppeling met de status. U kan het bediendeel bedienen door middel van een code of proximity tag.

#### **Hoofdkenmerken**

- 2-Weg draadloze communicatie
- S.O.S / Twee-weg communicatie noodknop
- Proximity tag bediening
- Dubbele sabotage bescherming (Box & Muur)
- Batterij met besparingsmodus

### **Communicatie Setup**

Het DL Panda bediendeel voor LightSYS dient zich te identificeren aan de ontvanger. Dit is mogelijk door het ingeven van het 11-cijferige serienummer of door gebruik te maken van de RF mode.

#### **Aanleren door gebruik te maken van RF communicatie**

- 1. Via het bedrade bediendeel dient u te navigeren naar het programmeer (installateur) menu, selecteer **7)Instellen > 2)DL Apparaat > 2)DL aanleren > 1)dmv RF > 3)Keypad e**n druk <u>okj</u> dan op
- 2. Indien er 2 ontvangers aangeleerd zijn op het systeem, selecteert u de ontvanger waar u het bediendeel wenst op aan te leren en druk op **OK**

- 3. Selecteer de locatie van het bediendeel in het systeem en druk dan op
- 4. Op het DL Panda bediendeel voor LightSYS dat u wenst aan te leren dient u een

schrijfboodschap te sturen door gelijktijdig de toetsen (1) gedurende ten minste 2 seconden in te drukken; Het bediendeel zal dan het serienummer weergeven.

#### **Aanleren via serienummer**

- 1. Via het bedrade bediendeel dient u te navigeren naar het programmeer (installateur) menu, selecteer **7)Instellen > 2)DL Apparaat > 2)DL aanleren > 2)dmv Code > 3) Keypad e**n druk dan op
- 2. Indien er 2 ontvangers aangeleerd zijn op het systeem, selecteert u de ontvanger waar u het bediendeel wenst op aan te leren en druk op **OK**
- 3. Selecteer de locatie van het bediendeel in het systeem en druk dan op
- 4. Geef het 11-cijferige serienummer in en druk dan op  $\overline{OR}$ ; Het bediendeel zal dan het serienummer weergeven.

**Opmerking:** Het toevoegen van een bediendeel kan ook uitgevoerd worden vanop afstand via de configuratie software door het ingeven van het serienummer van het bediendeel of door RF communicatie.

### **Installeren van het bediendeel**

Monteer het bediendeel op de muur door gebruikt te maken van de meegeleverde montage beugel.

**Opmerking**: Alvorens het bediendeel te installeren dient u eerst de communicatie te testen met het systeem.

- 1. Verwijder de bevestigingsschroef welke de montage beugel vergrendelt aan het bediendeel (*zie Figuur 1*).
- 2. Koppel de montage beugel los van het bediendeel (*zie Figuur 2*).
- 3. Verwijder de batterij afdekplaat van het batterijcompartiment op het bediendeel (*zie Figuur 3*).
- 4. Verbind de batterijkabel met de connector (zie Figuur 4), plaats de batterijen (gelieve de polariteit van de batterijen in acht te nemen) en sluit het batterijcompartiment.
- 5. Koppel het bediendeel met de ontvanger (zie Communicatie Setup).
- 6. Gebruik de bevestigingsgaten als een sjabloon en bevestig de montagebeugel aan de muur (zie Figuur 5).
- 7. Monteer het bediendeel in de montagebeugel en plaats de bevestigingsschroef om het bediendeel vast te maken (zie Figuren 6 en 1).

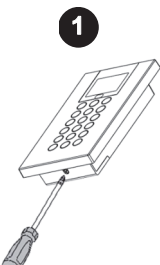

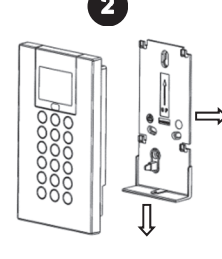

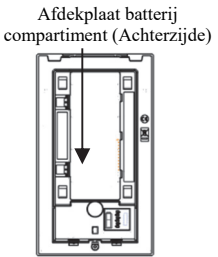

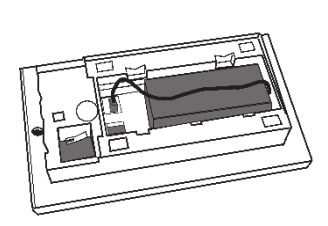

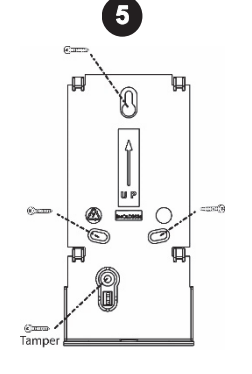

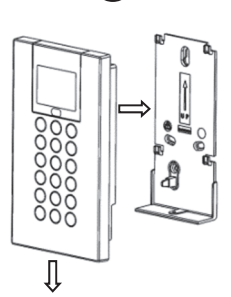

# **Werking van het bediendeel**

#### **Visuele indicatoren**

De volgende visuele indicatoren worden weergeven op het LCD scherm:

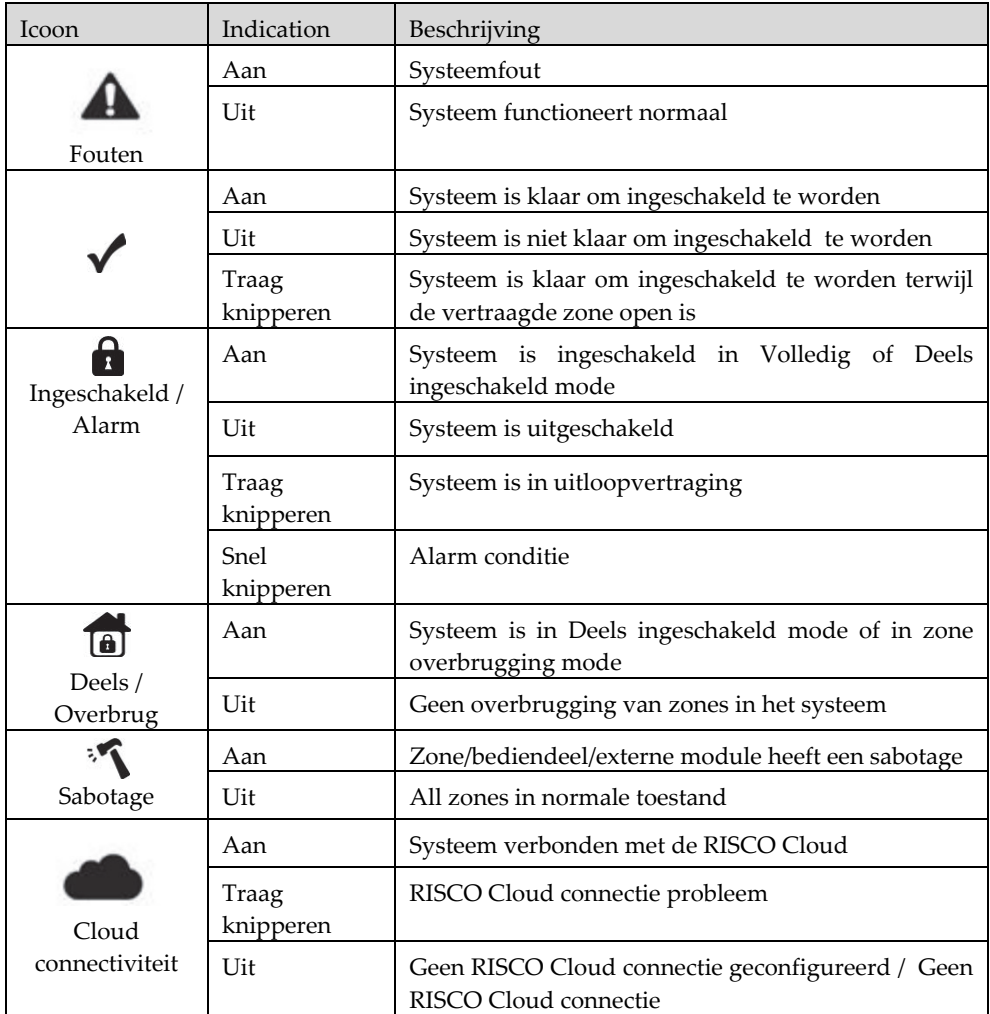

#### **Bedientoetsen**

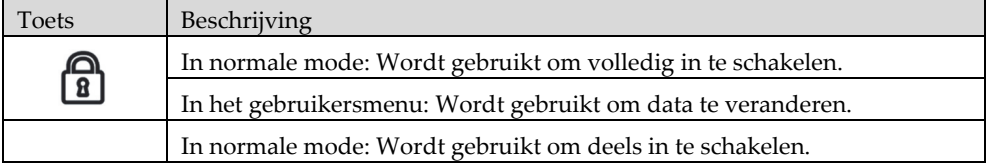

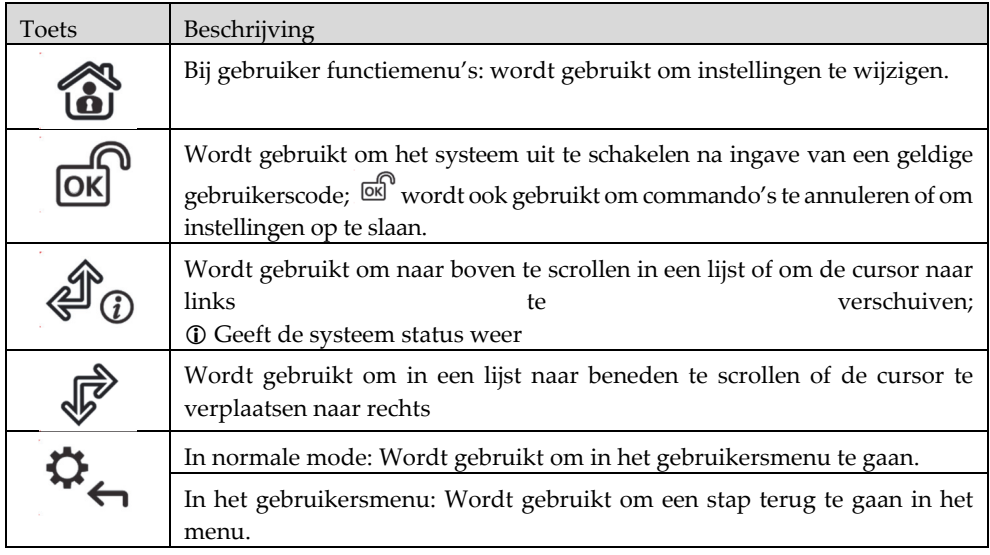

#### **Noodtoetsen**

De volgende bewerkingen zullen een noodmelding versturen naar de meldkamer

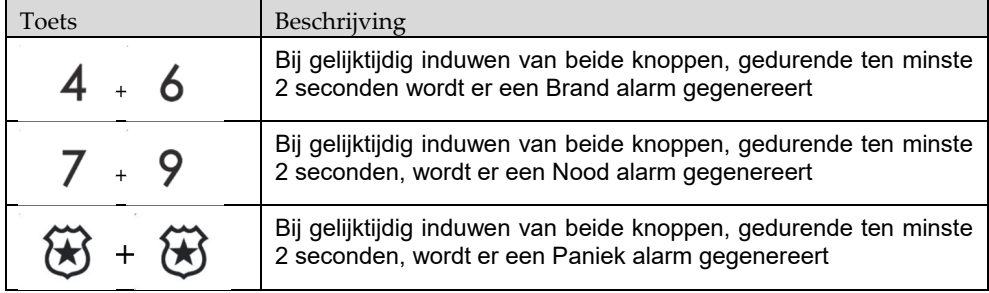

#### **Functionele toetsen**

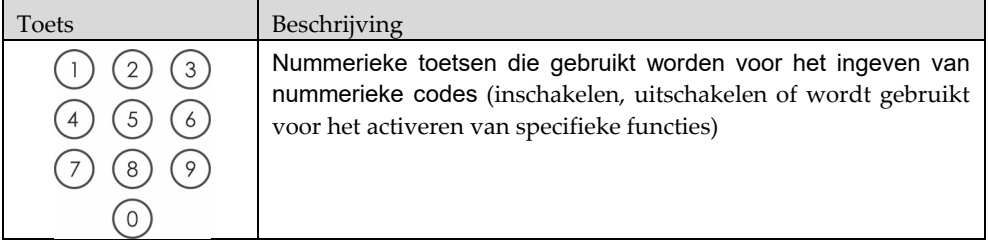

#### **Bediendeel instellingen**

**Opmerking: De volgende instellingen dienen per bediendeel dat aangesloten is op het systeem apart ingesteld te worden.** 

- **Volg volgende procedure wanneer het bediendeel in rust is:**
- 1. Druk op  $\overline{\text{OK}}^{\text{u}}$  gedurende twee seconden tot het instelling menu van het bediendeel verschijnt
- 2. Selecteer het relevante icoon door gebruik te maken van de  $\overline{\textcircled{10}}$   $\overline{\textcircled{10}}$  toetsen:

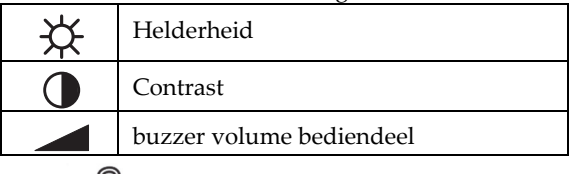

- 3. Druk op  $\overline{OK}$
- 4. Druk op de  $\overbrace{\Phi}^*$  toetsen om het niveau aan te passen.
- 5. Druk op  $\overline{\text{OS}}$  om de wijzigingen op te slaan.
- 6. Druk op  $\mathfrak{P}_{\leftarrow}$  om de bediendeelinstellingen te verlaten.

### **Proximity Tag bediening**

Presenteer de Proximity Tag aan het bediendeel (na ontwaken van bediendeel) zoals aangegeven in de volgende illustratie.

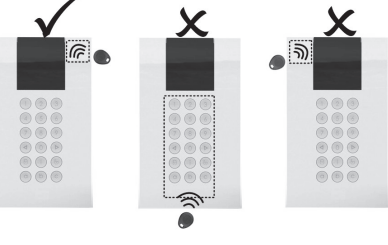

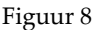

### **Slaap Mode**

Voor het verlengen van de batterijduur van het bediendeel is er een slaap mode functie ontwikkeld. Standaard instelling is ingesteld op 10 seconden, hierna zal het bediendeel na de laatste toetsaanslag de display en led's uitschakelen. Deze tijd kan aangepast worden door uw installateur tot een maximum van 60 seconden.

### **Vervangen van de batterijen**

- 1. Verwijder de bevestigingsschroef welke de montage beugel vergrendelt aan het bediendeel (zie Figuur 1).
- 2. Schuif het bediendeel naar boven toe en verwijder het van de montage beugel.
- 3. Verwijder de afdekplaat van het batterijcompartiment.
- 4. Ontkoppel de batterijkabel van de batterijconnector.
- 5. Vervang de batterijen terwijl u oplet voor de polariteit van de batterijen (zie Figuur 9).

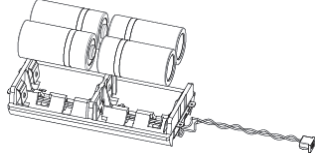

Figuur 9

- 6. Verbind de batterijkabel met de batterijconnector.
- 7. Sluit het batterij compartiment en plaats het bediendeel terug op de montage beugel. Vergrendel het bediendeel met de schroef.

**OPGELET:** Gevaar voor explosie indien u de batterij vervangt door een verkeerd type. Vernietig de gebruikte batterijen volgens de lokale geldende richtlijnen.

### **Technische specificaties**

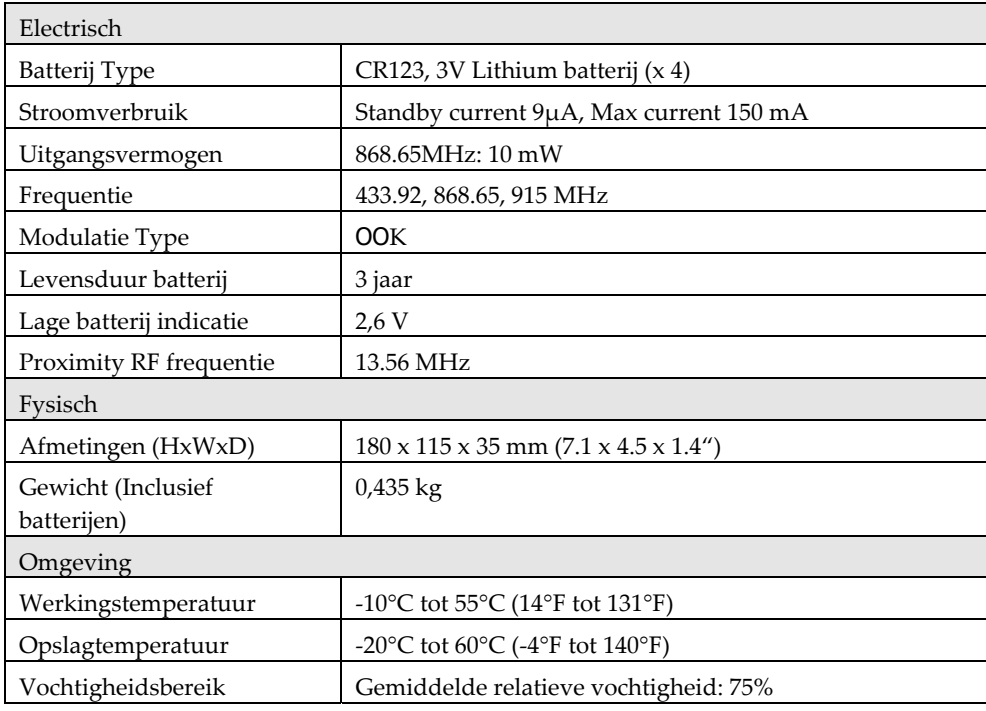

### **Bestelinformatie**

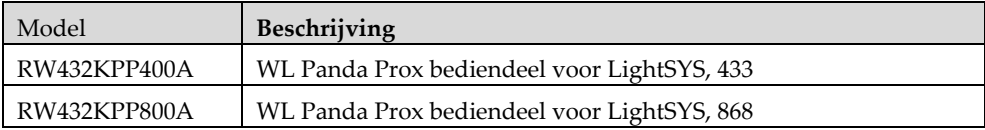

### **Standaard Comformiteit**

#### **RED conformiteitsverklaring:**

RISCO Group bevestigt dat dit product in lijn is met de essentiële verplichtingen en andere belangrijke voorzieningen van de 2014/53/EU richtlijnen. Voor de conformiteitsverklaring zie onze website: www.riscogroup.com

### **Standard Limited Product Warranty**

RISCO Ltd., its subsidiaries and affiliates ("**Risco**") guarantee Risco's hardware products to be free from defects in materials and workmanship when used and stored under normal conditions and in accordance with the instructions for use supplied by Risco, for a period of (i) 24 months from the date of connection to the Risco Cloud (for cloud connected products) or (ii) 24 months from production (for other products which are noncloud connected), as the case may be (each, the "**Product Warranty Period**" respectively).

**Contact with customers only**. This Product Warranty is solely for the benefit of the customer who purchased the product directly from Risco, or from any authorized distributor of Risco. Nothing in this Warranty obligates Risco to accept product returns directly from end users that purchased the products for their own use from Risco's customer or from any installer of Risco, or otherwise provide warranty or other services to any such end user. Risco customer shall handle all interactions with its end users in connection with the Warranty, inter alia regarding the Warranty. Risco's customer shall make no warranties, representations, guarantees or statements to its customers or other third parties that suggest that Risco has any warranty or service obligation to, or any contractual privy with, any recipient of a product.

**Return Material Authorization**. In the event that a material defect in a product shall be discovered and reported during the Product Warranty Period, Risco shall, at its option, and at customer's expense, either: (i) accept return of the defective Product and repair or have repaired the defective Product, or (ii) accept return of the defective Product and provide a replacement product to the customer. The customer must obtain a Return Material Authorization ("**RMA**") number from Risco prior to returning any Product to Risco. The returned product must be accompanied with a detailed description of the defect discovered ("**Defect Description**") and must otherwise follow Risco's then-current RMA procedure in connection with any such return. If Risco determines in its reasonable discretion that any Product returned by customer conforms to the applicable warranty ("**Non-Defective Products**"), Risco will notify the customer of such determination and will return the applicable Product to customer at customer's expense. In addition, Risco may propose and assess customer a charge for testing and examination of Non-Defective Products.

**Entire Liability.** The repair or replacement of products in accordance with this warranty shall be Risco's entire liability and customer's sole and exclusive remedy in case a material defect in a product shall be discovered and reported as required herein. Risco's obligation and the Warranty are contingent upon the full payment by customer for such Product and upon a proven weekly testing and examination of the product functionality.

**Limitations**. The Product Warranty is the only warranty made by Risco with respect to the Products. The warranty is not transferable to any third party. To the maximum extent permitted by applicable law, the Product Warranty does not apply and will be void if: (i) the conditions set forth above are not met (including, but not limited to, full payment by customer for the product and a proven weekly testing and examination of the product functionality); (ii) if the Products or any part or component thereof: (a) have been subjected to improper operation or installation; (b) have been subject to neglect, abuse, willful damage, abnormal working conditions, failure to follow Risco's instructions (whether oral or in writing); (c) have been misused, altered, modified or repaired without Risco's written approval or combined with, or installed on products, or equipment of the customer or of any third party; (d) have been damaged by any factor beyond Risco's reasonable control such as, but not limited to, power failure, electric power surges, or unsuitable third party components and the interaction of software therewith or (e) any delay or other failure in performance of the product attributable to any means of communications, provided by any third party service provider (including, but not limited to) GSM interruptions, lack of or internet outage and/or telephony failure. BATTERIES ARE EXPLICITLY EXCLUDED FROM THE WARRANTY AND RISCO SHALL NOT BE HELD RESPONSIBLE OR LIABLE IN RELATION THERETO, AND THE ONLY WARRANTY APPLICABLE THERETO, IF ANY, IS THE BATTERY MANUFACTURER'S WARRANTY.

Risco makes no other warranty, expressed or implied, and makes no warranty of merchantability or of fitness for any particular purpose. For the sake of good order and avoidance of any doubt:

**DISCLAIMER**. EXCEPT FOR THE WARRANTIES SET FORTH HEREIN, RISCO AND ITS LICENSORS HEREBY DISCLAIM ALL EXPRESS, IMPLIED OR STATUTORY, REPRESENTATIONS, WARRANTIES, GUARANTEES, AND CONDITIONS WITH REGARD TO THE PRODUCTS, INCLUDING BUT NOT

LIMITED TO ANY REPRESENTATIONS, WARRANTIES, GUARANTEES, AND CONDITIONS OF MERCHANTABILITY, FITNESS FOR A PARTICULAR PURPOSE, TITLE AND LOSS OF DATA. WITHOUT LIMITING THE GENERALITY OF THE FOREGOING, RISCO AND ITS LICENSORS DO NOT REPRESENT OR WARRANT THAT: (I) THE OPERATION OR USE OF THE PRODUCT WILL BE TIMELY, SECURE, UNINTERRUPTED OR ERROR-FREE; (ii) THAT ANY FILES, CONTENT OR INFORMATION OF ANY KIND THAT MAY BE ACCESSED THROUGH THE PRODUCT BY CUSTOMER OR END USER SHALL REMAIN SECURED OR NON DAMAGED. CUSTOMER ACKNOWLEDGES THAT NEITHER RISCO NOR ITS LICENSORS CONTROL THE TRANSFER OF DATA OVER COMMUNICATIONS FACILITIES, INCLUDING THE INTERNET, GSM OR OTHER MEANS OF COMMUNICATIONS AND THAT RISCO'S PRODUCTS, MAY BE SUBJECT TO LIMITATIONS, DELAYS, AND OTHER PROBLEMS INHERENT IN THE USE OF SUCH MEANS OF COMMUNICATIONS. RISCO IS NOT RESPONSIBLE FOR ANY DELAYS, DELIVERY FAILURES, OR OTHER DAMAGE RESULTING FROM SUCH PROBLEMS.

RISCO WARRANTS THAT ITS PRODUCTS DO NOT, TO THE BEST OF ITS KNOWLEDGE, INFRINGE UPON ANY PATENT, COPYRIGHT, TRADEMARK, TRADE SECRET OR OTHER INTELLECTUAL PROPERTY RIGHT

IN ANY EVENT RISCO SHALL NOT BE LIABLE FOR ANY AMOUNTS REPRESENTING LOST REVENUES OR PROFITS, PUNITIVE DAMAGES, OR FOR ANY OTHER INDIRECT, SPECIAL, INCIDENTAL, OR CONSEQUENTIAL DAMAGES, EVEN IF THEY WERE FORESEEABLE OR RISCO HAS BEEN INFORMED OF THEIR POTENTIAL.

Risco does not install or integrate the product in the end user security system and is therefore not responsible for and cannot guarantee the performance of the end user security system which uses the product. Risco does not guarantee that the product will prevent any personal injury or property loss by burglary, robbery, fire or otherwise; or that the product will in all cases provide adequate warning or protection. Customer understands that a correctly installed and maintained alarm may only reduce the risk of burglary, robbery or fire without warning, but is not an assurance or a guarantee that such an event will not occur or that there will be no personal injury or property loss as a result thereof. Consequently Risco shall have no liability for any personal injury, property damage or loss based on a claim that the product fails to give warning. No employee or representative of Risco is authorized to change this warranty in any way or grant any other warranty.

#### **Contacting RISCO Group**

RISCO Group is committed to customer service and product support. You can contact us through our website **www.riscogroup.com** or via the following RISCO branches:

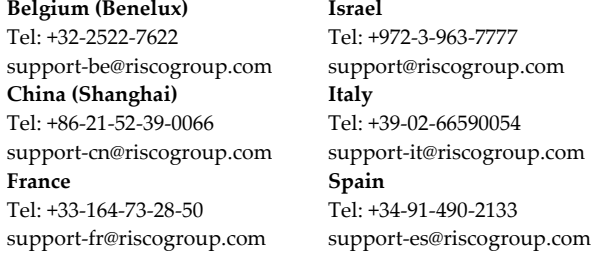

**United Kingdom** 

Tel: +44-(0)-161-655-5500 support-uk@riscogroup.com **USA**  Tel: +1-631-719-4400 support-usa@riscogroup.com

This RISCO product was purchased at:

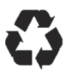

© RISCO Group 2018. All rights reserved. No part of this document may be reproduced in any form without prior written permission from the publisher.